# Instructions condensées Proline 100 PROFINET

Partie 2 sur 2 Transmetteur

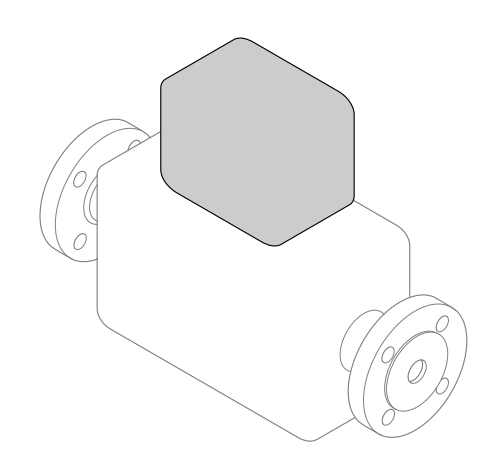

Le présent manuel est un manuel d'instructions condensées ; il ne remplace pas le manuel de mise en service de l'appareil.

Ces Instructions condensées contiennent toutes les informations relatives au transmetteur. Lors de la mise en service, référez-vous également aux "Instructions condensées du capteur"  $\rightarrow$   $\mathbf{2}$ .

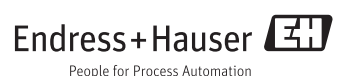

## <span id="page-1-0"></span>Instructions condensées pour l'appareil

L'appareil se compose du transmetteur et du capteur.

La procédure de mise en service de ces deux composants est décrite dans deux manuels séparés :

- Instructions condensées du capteur
- Instructions condensées du transmetteur

Veuillez vous référer à ces deux manuels d'Instructions condensées lors de la mise en service de l'appareil, car ils sont complémentaires :

#### Instructions condensées du capteur

Les Instructions condensées du capteur sont destinées aux spécialistes en charge de l'installation de l'appareil de mesure.

- Réception des marchandises et identification du produit
- Stockage et transport
- Montage

#### Instructions condensées du transmetteur

Les Instructions condensées du transmetteur sont destinées aux spécialistes en charge de la mise en service, de la configuration et du paramétrage de l'appareil de mesure (jusqu'à la première valeur mesurée).

- Description du produit
- Montage
- Raccordement électrique
- Options de configuration
- Intégration système
- Mise en service
- Informations de diagnostic

# Documentation complémentaire relative à l'appareil

H.

Ces Instructions condensées sont les Instructions condensées du transmetteur.

Les "Instructions condensées du capteur" sont disponibles via :

- Internet : [www.endress.com/deviceviewer](http://www.endress.com/deviceviewer)
- Smartphone/tablette : *Endress+Hauser Operations App*

Vous trouverez des informations détaillées sur l'appareil dans son manuel de mise en service et les autres documentations :

- Internet : [www.endress.com/deviceviewer](http://www.endress.com/deviceviewer)
- Smartphone/tablette : *Endress+Hauser Operations App*

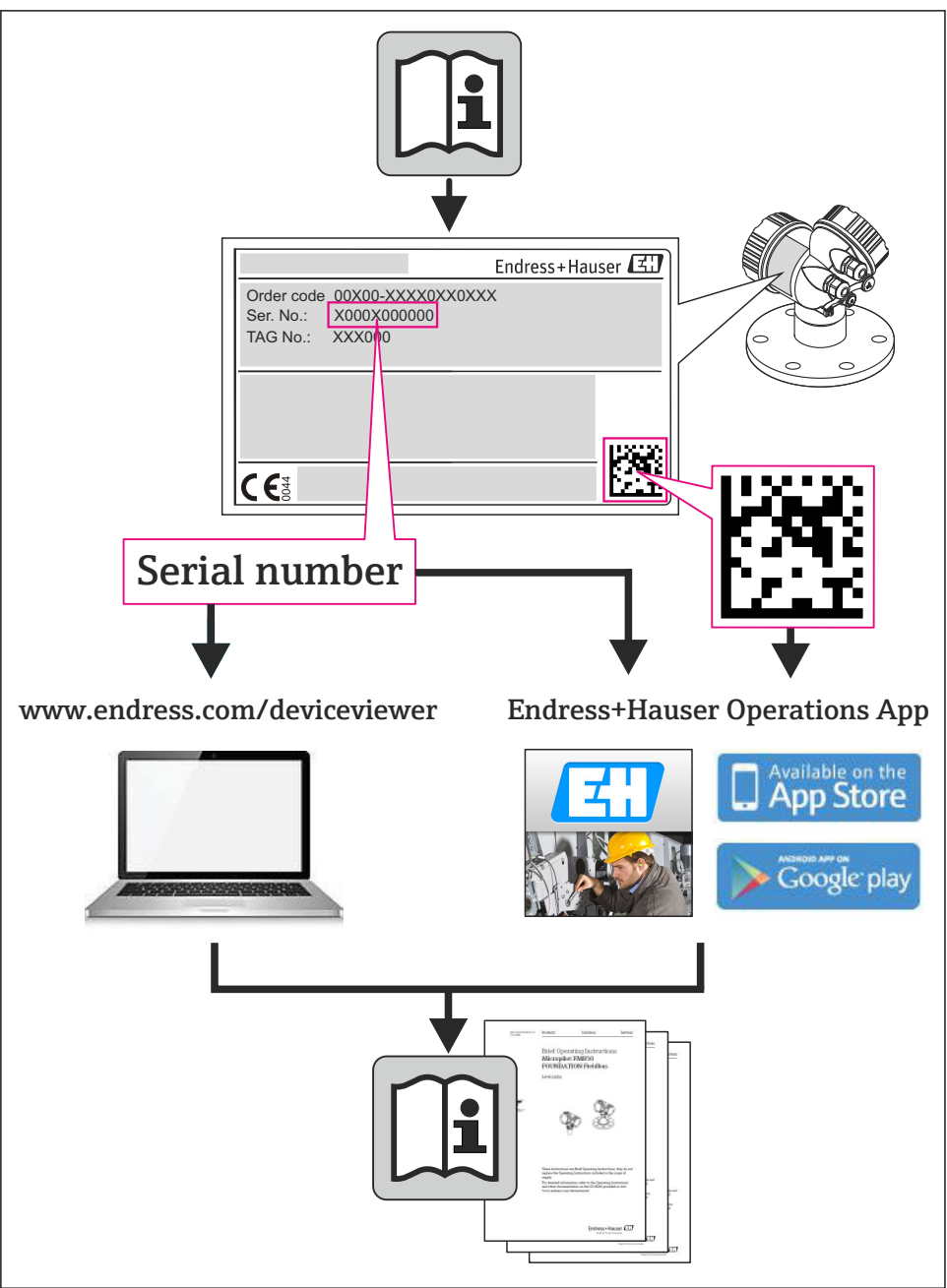

A0023555

# Sommaire

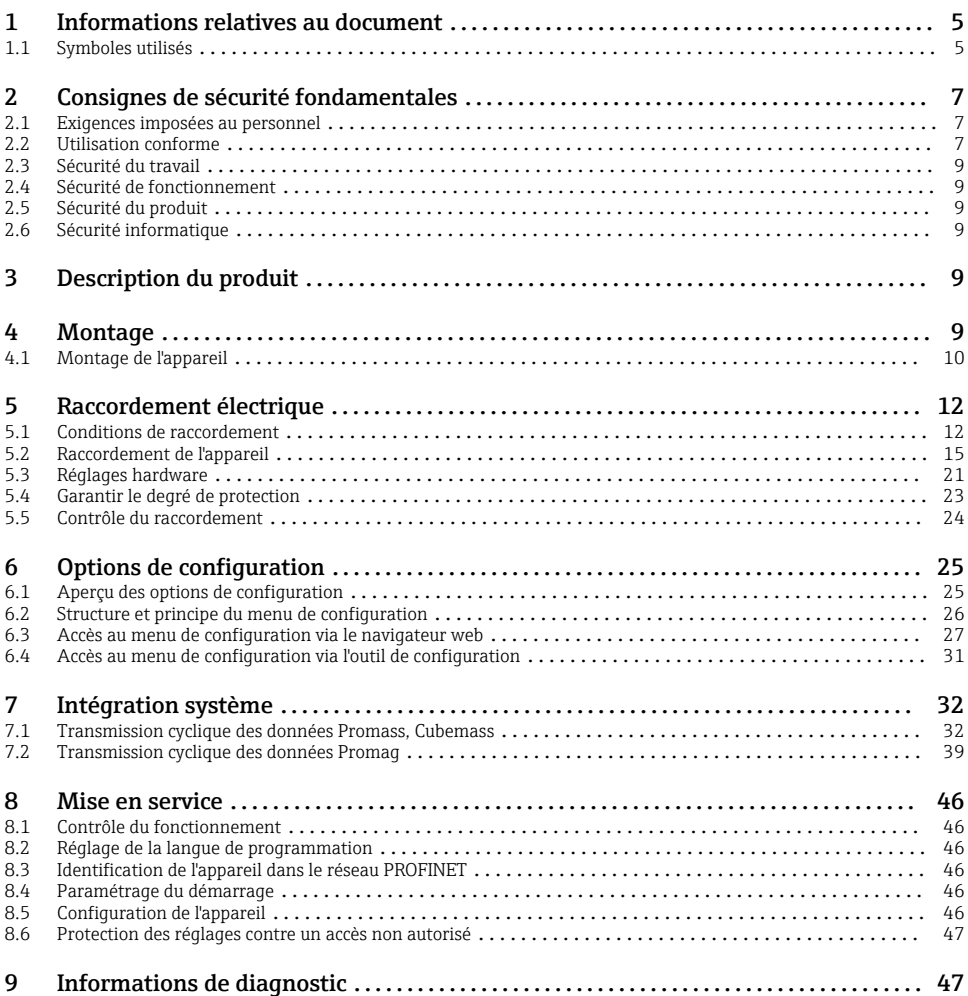

# <span id="page-4-0"></span>1 Informations relatives au document

## 1.1 Symboles utilisés

### 1.1.1 Symboles d'avertissement

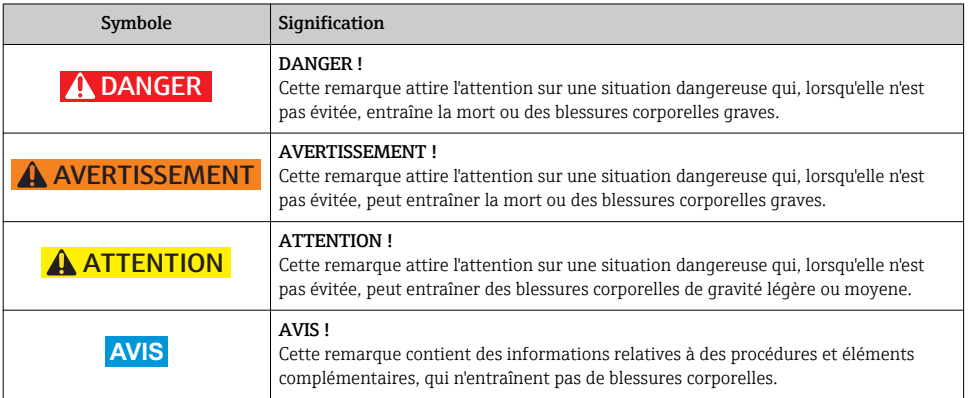

## 1.1.2 Symboles électriques

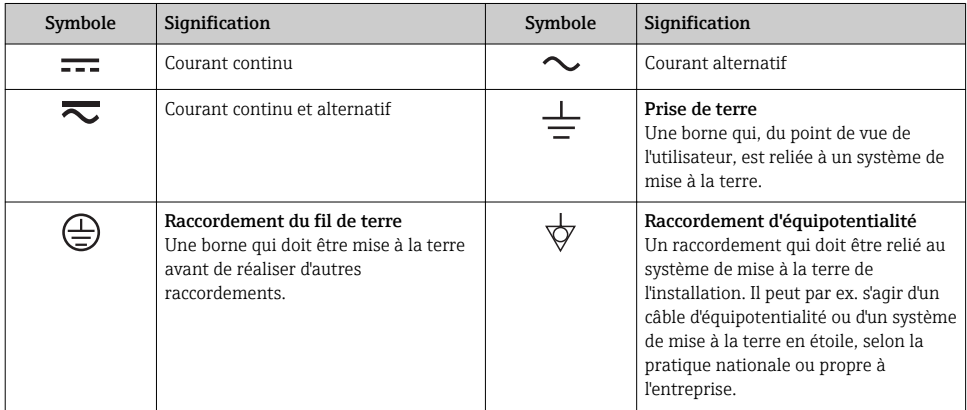

### 1.1.3 Symboles d'outils

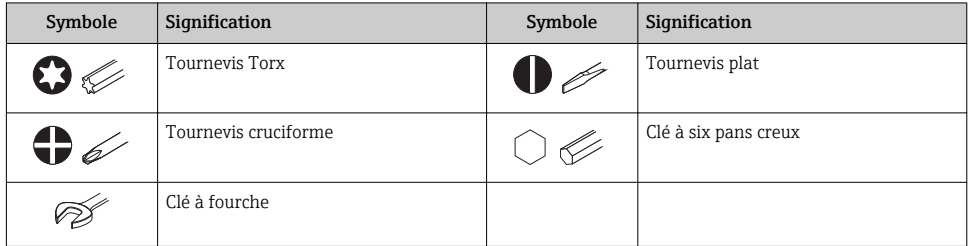

### 1.1.4 Symboles pour les types d'informations

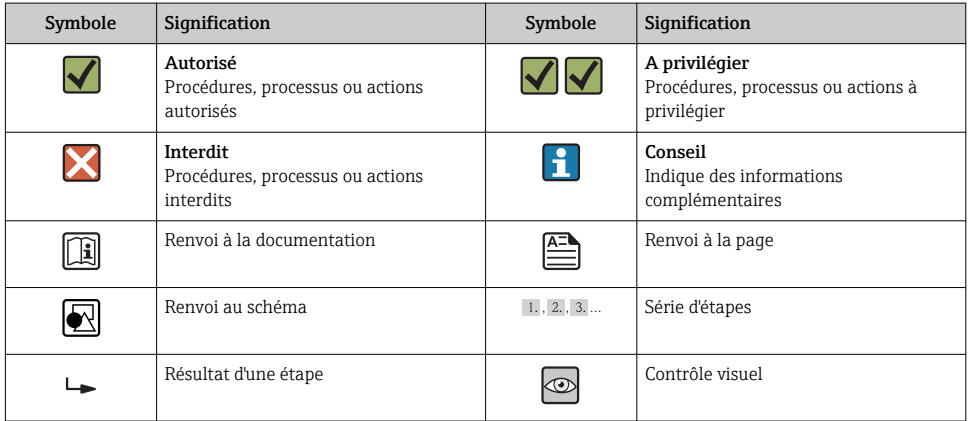

## 1.1.5 Symboles utilisés dans les graphiques

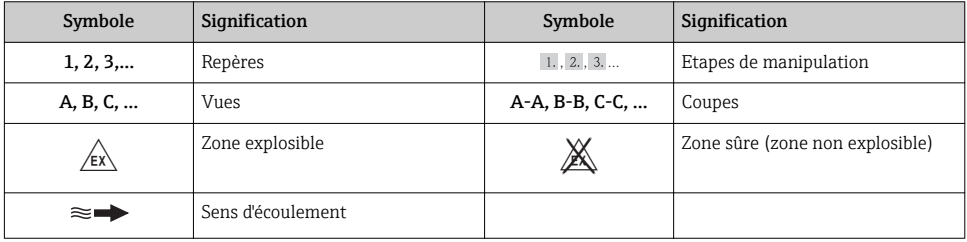

# <span id="page-6-0"></span>2 Consignes de sécurité fondamentales

## 2.1 Exigences imposées au personnel

Le personnel doit remplir les conditions suivantes dans le cadre de ses activités :

- ‣ Personnel qualifié et formé : dispose d'une qualification, qui correspond à cette fonction et à cette tâche
- ‣ Autorisé par l'exploitant de l'installation
- ‣ Familiarisé avec les prescriptions nationales
- ‣ Avant le début du travail : lire et comprendre les instructions figurant dans le manuel et la documentation complémentaire, ainsi que les certificats (selon l'application)
- ‣ Suivre les instructions et respecter les conditions de base

## 2.2 Utilisation conforme

#### Domaine d'application et produits mesurés

L'appareil de mesure décrit dans les présentes instructions est uniquement destiné à la mesure de débit de liquides et de gaz.

Selon la version commandée, l'appareil est également capable de mesurer des produits explosibles, inflammables, toxiques et comburants.

Les appareils de mesure destinés à une utilisation en zone explosible, dans les applications hygiéniques ou avec une pression augmentée, ce qui constitue un facteur de risque, sont marqués sur la plaque signalétique.

Afin de garantir un état irréprochable de l'appareil pendant la durée de service :

- ‣ Utiliser l'appareil en respectant scrupuleusement les données figurant sur la plaque signalétique ainsi que les conditions mentionnées dans les instructions de mise en service et les documentations complémentaires.
- ‣ Vérifier à l'aide de la plaque signalétique si l'appareil commandé peut être utilisé pour l'usage prévu dans la zone soumise à agrément (par ex. protection contre les explosions, sécurité des cuves sous pression).
- ‣ Utiliser l'appareil uniquement pour des produits contre lesquels les matériaux en contact avec le process sont suffisamment résistants.
- ‣ Si l'appareil n'est pas utilisé à température ambiante, il convient absolument de respecter les conditions selon la documentation de l'appareil correspondante.
- ‣ Protéger l'appareil de mesure en permanence contre la corrosion dues aux influences de l'environnement.

#### Utilisation non conforme

Une utilisation non conforme peut mettre en cause la sécurité. Le fabricant décline toute responsabilité en cas de dommages résultant d'une mauvaise utilisation ou d'une utilisation non conforme.

#### **A** AVERTISSEMENT

#### Risque de rupture du tube de mesure dû à la présence de produits corrosifs ou abrasifs ou aux conditions ambiantes.

Possibilité de rupture de l'enceinte de confinement en raison d'une fuite du tube de mesure !

- ‣ Déterminer la compatibilité du produit mesuré avec le matériau du tube de mesure.
- ‣ Vérifier la résistance de l'ensemble des matériaux en contact avec le produit dans le process.
- ‣ Respecter les gammes de pression et de température spécifiée.

### **A AVERTISSEMENT**

#### Risque de bris du capteur dû à la présence de produits corrosifs ou abrasifs ou aux conditions ambiantes !

- ‣ Vérifier la compatibilité du produit mesuré avec le capteur.
- ‣ Vérifier la résistance de l'ensemble des matériaux en contact avec le produit dans le process.
- ‣ Respecter les gammes de pression et de température spécifiée.

Clarification en présence de cas limites :

‣ Dans le cas de fluides corrosifs et/ou de produits de nettoyage spéciaux : Endress+Hauser se tient à votre disposition pour vous aider à déterminer la résistance à la corrosion des matériaux en contact avec le produit, mais décline cependant toute garantie ou responsabilité étant donné que d'infimes modifications de la température, de la concentration ou du degré d'encrassement en cours de process peuvent entraîner des différences significatives de la résistance à la corrosion.

#### Risques résiduels

#### **A** AVERTISSEMENT

#### Risque de rupture du boîtier en raison d'une rupture du tube de mesure !

‣ En cas de version d'appareil sans disque de rupture : lorsque la valeur indicative pour la résistance à la pression de l'enceinte de confinement est dépassée, la rupture du tube de mesure peut avoir pour conséquence la rupture ou la défaillance de l'enceinte de confinement.

L'échauffement des surfaces extérieures du boîtier, dû à la consommation d'énergie des composants électroniques, est de 20 K max. En cas de passage de produits chauds à travers le tube de mesure, la température à la surface du boîtier augmente. Notamment au niveau du capteur, il faut s'attendre à des températures pouvant être proches de la température du produit.

L'échauffement des surfaces extérieures du boîtier, dû à la consommation d'énergie des composants électroniques, est de 10 K max. En cas de passage de produits chauds à travers le tube de mesure, la température à la surface du boîtier augmente. Notamment au niveau du capteur, il faut s'attendre à des températures pouvant être proches de la température du produit.

Risque de brûlures en raison des températures du produit !

‣ En cas de température élevée du produit : prévoir une protection contre les contacts accidentels, afin d'éviter les brûlures.

## <span id="page-8-0"></span>2.3 Sécurité du travail

Lors des travaux sur et avec l'appareil :

‣ Porter un équipement de protection individuelle conforme aux prescriptions nationales.

Lors de travaux de soudage sur la conduite :

‣ Ne pas mettre le poste de soudure à la terre via l'appareil de mesure.

Lors des travaux sur et avec l'appareil avec des mains humides :

‣ En raison d'un risque élevé d'électrocution, nous recommandons de porter des gants.

## 2.4 Sécurité de fonctionnement

Risque de blessure !

- ‣ N'utiliser l'appareil que dans un état technique parfait et sûr.
- ‣ L'exploitant est responsable du fonctionnement sans défaut de l'appareil.

## 2.5 Sécurité du produit

Cet appareil a été construit d'après les derniers progrès techniques et a quitté nos établissements dans un état irréprochable.

Il est conforme aux exigences générales de sécurité et aux exigences légales. De plus, il est conforme aux directives CE répertoriées dans la déclaration de conformité CE spécifique à l'appareil. Endress+Hauser confirme ces éléments par l'apposition du sigle CE.

## 2.6 Sécurité informatique

Une garantie de notre part n'est accordée qu'à la condition que l'appareil soit installé et utilisé conformément au manuel de mise en service. L'appareil dispose de mécanismes de sécurité pour le protéger contre toute modification involontaire des réglages.

Il appartient à l'opérateur lui-même de mettre en place les mesures de sécurité informatiques qui protègent en complément l'appareil et la transmission de ses données conformément à son propre standard de sécurité.

# 3 Description du produit

L'appareil se compose du transmetteur et du capteur.

L'appareil est disponible en version compacte :

Le transmetteur et le capteur forment une unité mécanique.

# 4 Montage

Pour plus d'informations sur le montage du capteur, voir les Instructions condensées du capteur

## <span id="page-9-0"></span>4.1 Montage de l'appareil

## 4.1.1 Montage des anneaux de mise à la terre

## Promag H

Pour plus d'informations sur le montage des anneaux de mise à la terre, voir le chapitre "Montage du capteur" des Instructions condensées du capteur

## 4.1.2 Couples de serrage des vis

### Promag

Pour plus d'informations sur les couples de serrage des vis, voir le chapitre "Montage du capteur" du manuel de mise en service de l'appareil

## 4.1.3 Rotation de l'afficheur

L'afficheur local n'est disponible que dans le cas de la version d'appareil suivante : Variante de commande "Affichage ; configuration", option B : 4 lignes, éclairé ; via communication

Le module d'affichage peut être tourné pour optimiser la lisibilité.

## Version de boîtier en aluminium

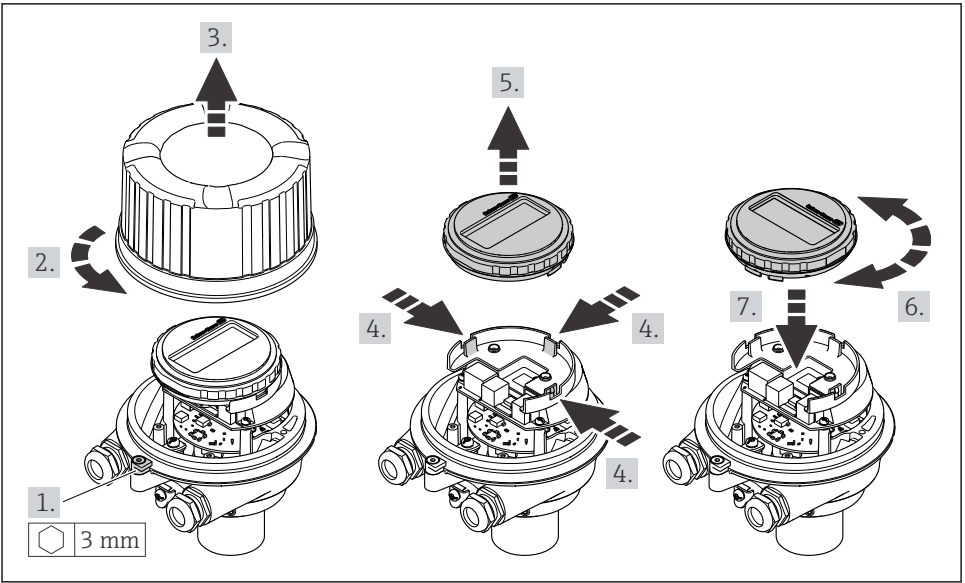

A0023192

### Version de boîtier compacte et ultracompacte

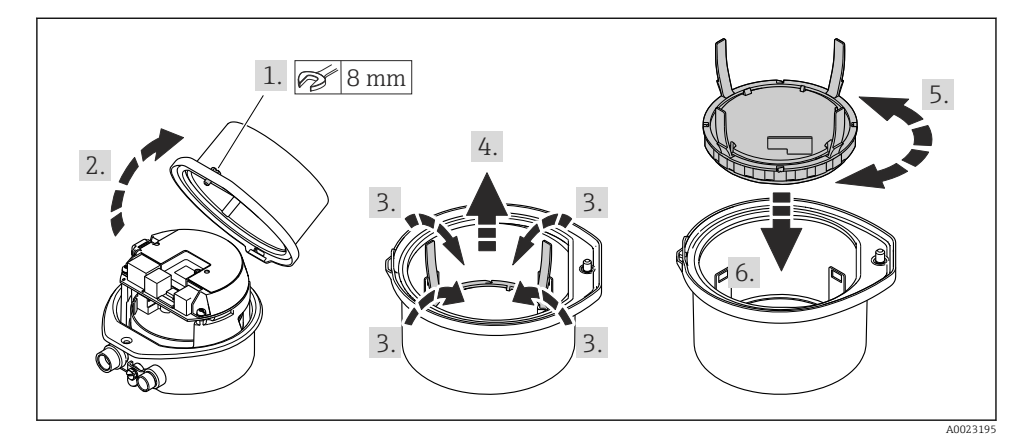

# <span id="page-11-0"></span>5 Raccordement électrique

L'appareil de mesure n'est pas équipé d'un disjoncteur interne. Pour cette raison, affecter  $\mathbf{f}$ à l'appareil de mesure un commutateur ou un disjoncteur afin de pouvoir déconnecter facilement le câble d'alimentation du réseau.

## 5.1 Conditions de raccordement

#### 5.1.1 Outil nécessaire

- Pour les entrées de câbles : utiliser un outil approprié
- Pour le crampon de sécurité (dans le cas d'un boîtier aluminium) : clé à six pans creux 3 mm
- Pour la vis de sécurité (dans le cas d'un boîtier en acier inox) : clé à fourche 8 mm
- Pince à dénuder
- En cas d'utilisation de câbles multibrins : pince à sertir pour embouts

#### 5.1.2 Exigences liées aux câbles de raccordement

Les câbles de raccordement mis à disposition par le client doivent satisfaire aux exigences suivantes.

#### Sécurité électrique

Conformément aux prescriptions nationales en vigueur.

#### Gamme de température admissible

- $-40$  °C (-40 °F)...+80 °C (+176 °F)
- Minimum requis : gamme de température du câble ≥ température ambiante +20 K

#### Câble d'alimentation

Câble d'installation normal suffisant

#### Câble de signal

#### *PROFINET*

La norme IEC 61156-6 précise que CAT 5 est la catégorie minimum pour un câble utilisé pour PROFINET. CAT 5e et CAT 6 sont recommandés.

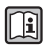

Pour plus d'informations sur la planification et l'installation de réseaux PROFINET, voir : "PROFINET Cabling and Interconnection Technology", directive pour PROFINET

#### Diamètre de câble

- Raccords de câble fournis :  $M20 \times 1.5$  avec câble  $\phi$  6...12 mm (0,24...0,47 in)
- Bornes à ressort : Sections de fils 0,5…2,5 mm2 (20…14 AWG)

#### 5.1.3 Affectation des bornes

#### **Transmetteur**

*Version de connexion PROFINET*

Variante de commande "Sortie", option R

Selon la version du boîtier, les transmetteurs peuvent être commandés avec des bornes ou des connecteurs.

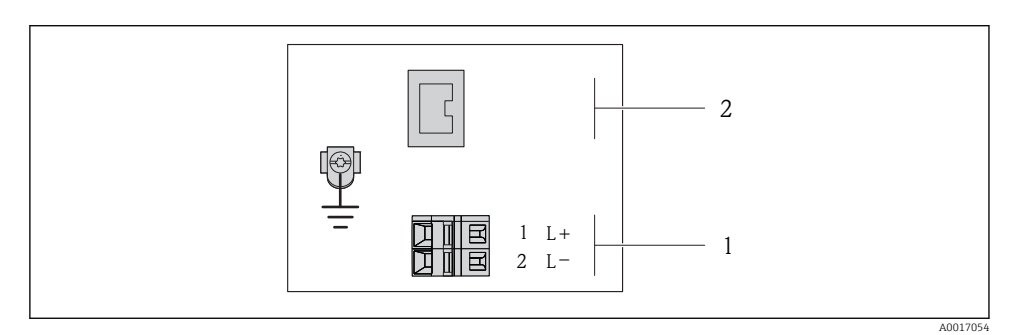

 *1 Occupation des bornes PROFINET*

- *1 Tension d'alimentation : DC 24 V*
- *2 PROFINET*

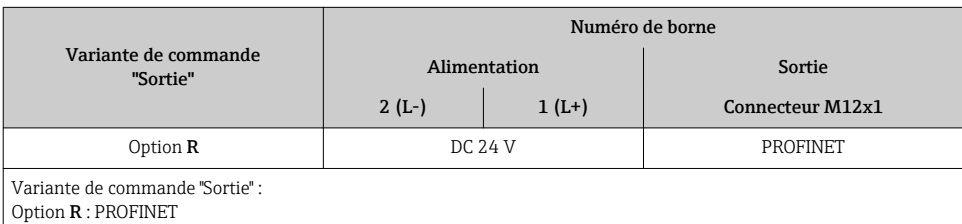

#### 5.1.4 Affectation des broches, connecteur d'appareil

#### Tension d'alimentation

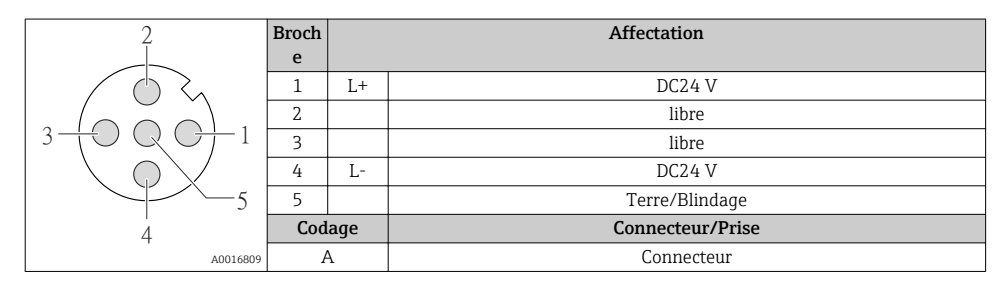

#### Connecteur pour transmission du signal (côté appareil)

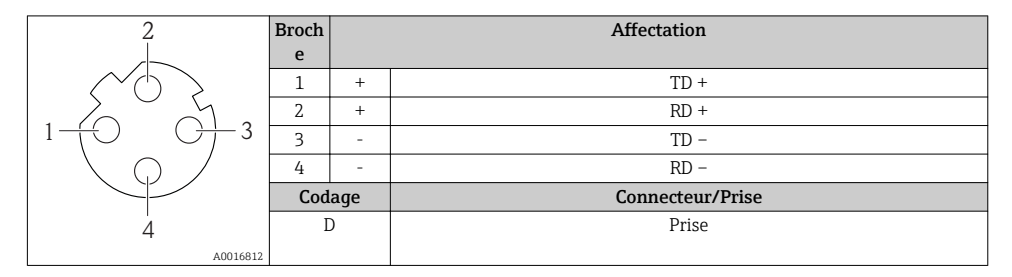

#### 5.1.5 Préparer l'appareil de mesure

1. Si présent : enlever le bouchon aveugle.

#### 2. AVIS

#### Etanchéité insuffisante du boîtier !

Le bon fonctionnement de l'appareil de mesure risque d'être compromis.

‣ Utiliser des presse-étoupe appropriés, adaptés au degré de protection de l'appareil.

Lorsque l'appareil de mesure est livré sans presse-étoupe : mettre à disposition des presse-étoupe adaptés au câble de raccordement correspondant .

3. Lorsque l'appareil de mesure est livré avec presse-étoupe : respecter les spécifications de câble .

## <span id="page-14-0"></span>5.2 Raccordement de l'appareil

## AVIS

#### Limitation de la sécurité électrique en raison d'un raccordement incorrect !

- ‣ Ne faire exécuter les travaux de raccordement électrique que par un personnel spécialisé ayant une formation adéquate.
- ‣ Respecter les prescriptions d'installation nationales en vigueur.
- ‣ Respecter les règles de sécurité locales en vigueur sur le lieu de travail.
- ‣ Lors de l'utilisation en zone explosible : tenir compte des conseils de la documentation Ex spécifique à l'appareil.

#### 5.2.1 Raccordement du transmetteur

Le raccordement du transmetteur dépend des variantes de commande suivantes :

- Version de boîtier : compact ou ultracompact
- Variante de raccordement : connecteur ou bornes de raccordement

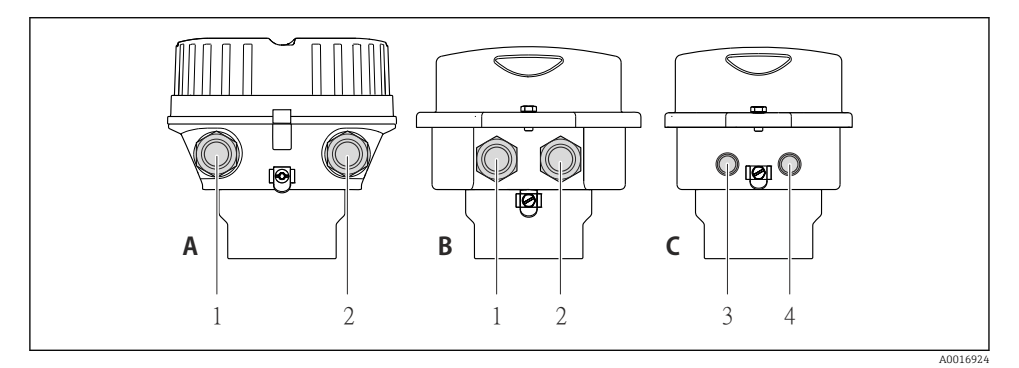

- *2 Versions de boîtiers et variantes de raccordement*
- *A Compact, revêtu aluminium*
- *B Compact hygiénique, inox ou compact, inox*
- *1 Entrée de câble ou connecteur pour transmission du signal*
- *2 Entrée de câble ou connecteur pour tension d'alimentation*
- *C Ultracompact hygiénique, inox ou ultracompact, inox*
- *3 Connecteur pour transmission du signal*
- *4 Connecteur pour tension d'alimentation*

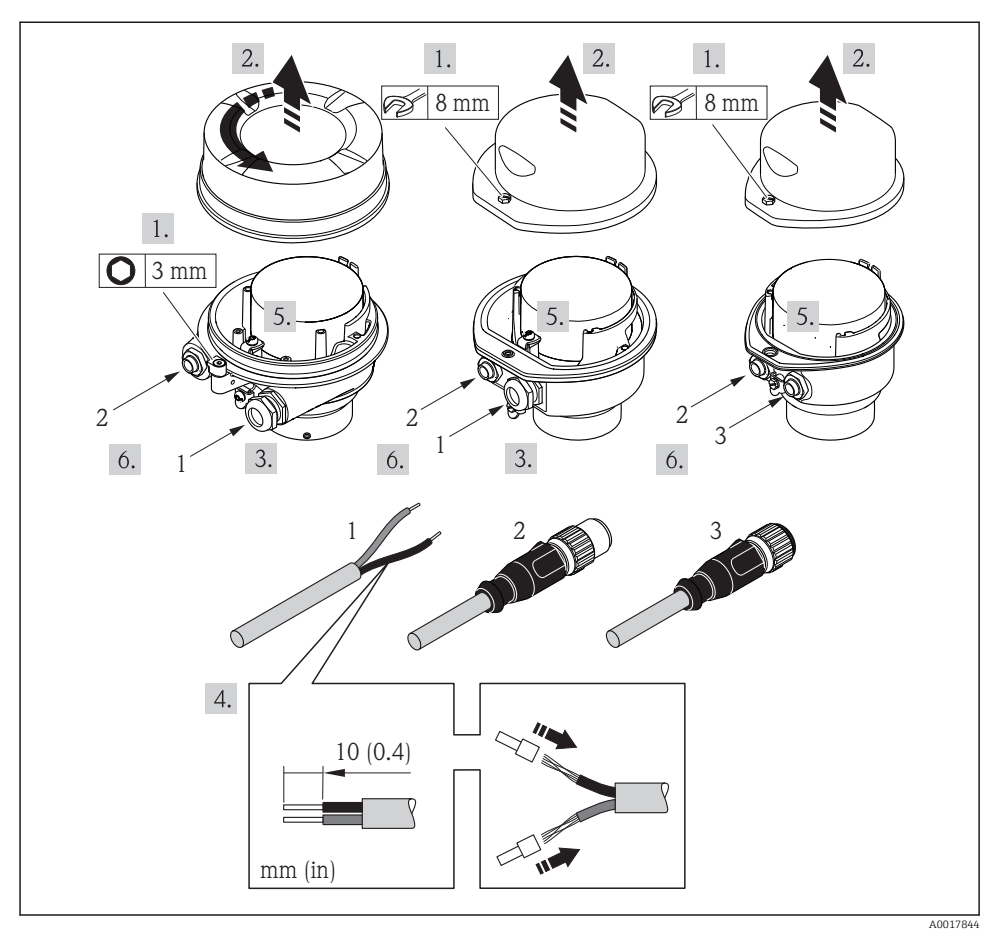

 *3 Versions d'appareil avec exemples de raccordement*

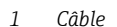

- *2 Connecteur pour transmission du signal*
- *3 Connecteur pour tension d'alimentation*

Selon la version du boîtier, déconnecter l'afficheur local du module électronique principal : manuel de mise en service de l'appareil .

‣ Raccorder le câble selon l'affectation des bornes ou l'occupation des broches du connecteur .

#### 5.2.2 Garantir la compensation de potentiel

#### Promass, Cubemass

#### *Exigences*

Tenir compte des points suivants afin de garantir une mesure sans problèmes :

- Produit et capteur au même potentiel électrique
- Concept de mise à la terre interne

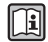

Dans le cas d'un appareil pour zone explosible : respecter les consignes figurant dans la documentation Ex (XA).

#### Promag E et P

## **AATTENTION**

Des dommages sur l'électrode peuvent entraîner la défaillance totale de l'appareil !

- ‣ Produit et capteur au même potentiel électrique
- ‣ Concept de mise à la terre interne
- ‣ Matériau et mise à la terre de la conduite

Dans le cas d'un appareil pour zone explosible : respecter les consignes figurant dans la m documentation Ex (XA).

*Conduite métallique mise à la terre*

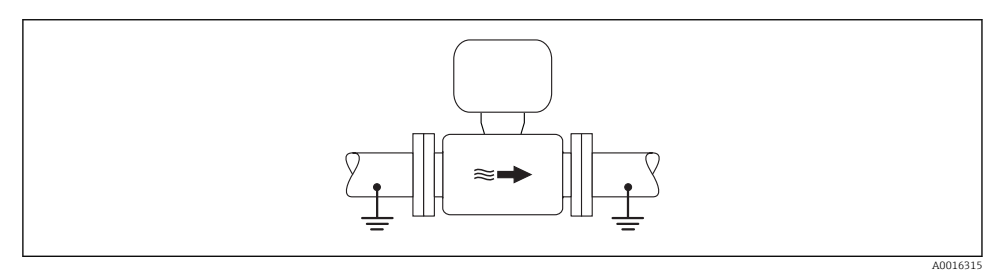

 *4 Compensation de potentiel via le tube de mesure*

*Conduite métallique non mise à la terre et sans revêtement*

Ce type de raccordement est également valable :

- dans le cas d'une compensation de potentiel non usuelle
- dans le cas de courants de compensation

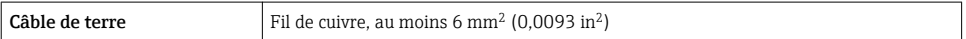

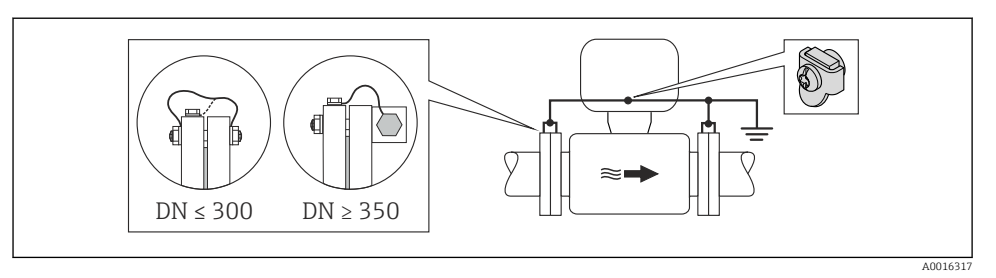

 *5 Compensation de potentiel via la borne de terre et la bride de conduite*

- 1. Relier les deux brides du capteur via un câble de terre avec la bride de conduite et les mettre à la terre.
- 2. Pour DN ≤ 300 (12") : relier le câble de terre avec les vis des brides directement sur le revêtement de bride conducteur du capteur.
- 3. Pour DN ≥ 350 (14") : monter le câble de terre directement sur le support métallique de transport. Respecter les couples de serrage des vis : voir les Instructions condensées du capteur.
- 4. Mettre le boîtier de raccordement du transmetteur ou du capteur à la terre via la borne de terre prévue à cet effet.

*Conduite en matière synthétique ou conduite avec revêtement isolant*

Ce type de raccordement est également valable :

- dans le cas d'une compensation de potentiel non usuelle
- dans le cas de courants de compensation

**Câble de terre** Fil de cuivre, au moins 6 mm<sup>2</sup> (0,0093 in<sup>2</sup>)

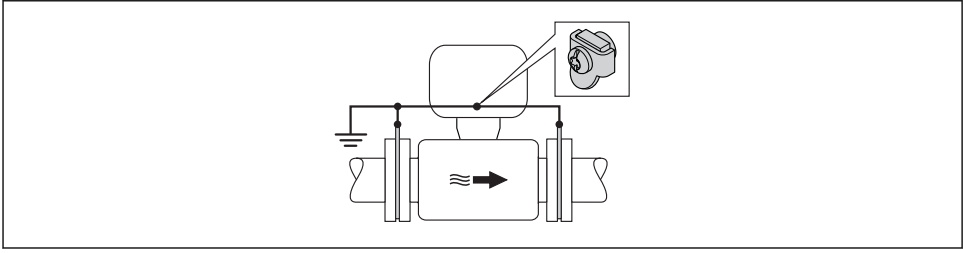

A0016318

- *6 Compensation de potentiel via la borne de terre et les disques de masse*
- 1. Relier les disques de masse via le câble de terre avec la borne de terre.
- 2. Mettre les disques de masse au potentiel de terre.

#### *Conduite avec installation de protection cathodique*

Ce type de raccordement n'est utilisé que lorsque les conditions suivantes sont remplies :

- Conduite métallique sans revêtement ou conduite avec revêtement électriquement conducteur
- Protection cathodique intégrée dans la protection des personnes

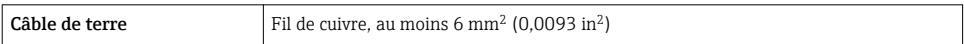

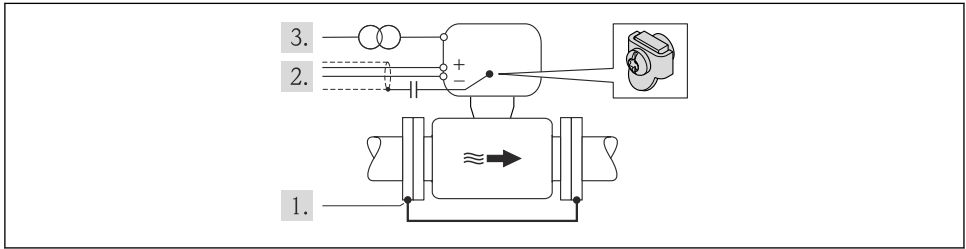

A0016319

Condition : monter le capteur avec une isolation électrique dans la conduite.

- 1. Relier les deux brides de conduite entre elles via le câble de terre.
- 2. Faire passer le blindage des câbles de signal via un condensateur.
- 3. Raccorder l'appareil de mesure à l'alimentation sans potentiel par rappport à la terre (transfo de séparation).

#### Promag H

#### **A ATTENTION**

#### Des dommages sur l'électrode peuvent entraîner la défaillance totale de l'appareil !

- ‣ Produit et capteur au même potentiel électrique
- ‣ Concept de mise à la terre interne
- ‣ Matériau et mise à la terre de la conduite

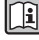

Dans le cas d'un appareil pour zone explosible : respecter les consignes figurant dans la documentation Ex (XA).

#### *Raccords process métalliques*

La compensation de potentiel se fait en général via les raccords process métalliques en contact avec le produit et montés directement sur le capteur. Par conséquent, une compensation de potentiel supplémentaire n'est en principe pas nécessaire.

#### *Raccord process en matière synthétique*

Pour les raccords process en matière synthétique, la compensation de potentiel entre capteur et produit doit être assurée via des anneaux de mise à la terre supplémentaires ou des raccords process avec électrodes de terre intégrée. L'absence de la compensation de potentiel

peut influencer la précision de mesure ou provoquer la destruction du capteur par corrosion électrochimique des électrodes.

Lors de l'utilisation d'anneaux de mise à la terre, tenir compte des points suivants :

- Selon l'option commandée, on utilisera des disques synthétiques à la place des anneaux de mise à la terre pour les raccords process. Ces disques en matière synthétique servent uniquement d'entretoises et n'ont aucune fonction de compensation de potentiel. De plus, ils assurent une fonction d'étanchéité primordiale à l'interface capteur/raccord. Par conséquent, dans le cas de raccords process sans anneaux de mise à la terre métalliques, ces disques/joints en plastique ne doivent jamais être retirés et doivent toujours rester en place !
- Les anneaux de mise à la terre peuvent être commandés séparément comme accessoires auprès d'Endress+Hauser . Lors de la commande, veiller à ce que les anneaux de mise à la terre soient compatibles avec le matériau des électrodes. Sinon il y a un risque de destruction des électrodes par corrosion électrochimique !
- Les anneaux de mise à la terre, avec les joints, sont montés dans les raccords process. La longueur de montage n'est dont pas affectée.

*Compensation de potentiel au moyen d'anneaux de mise à la terre supplémentaires*

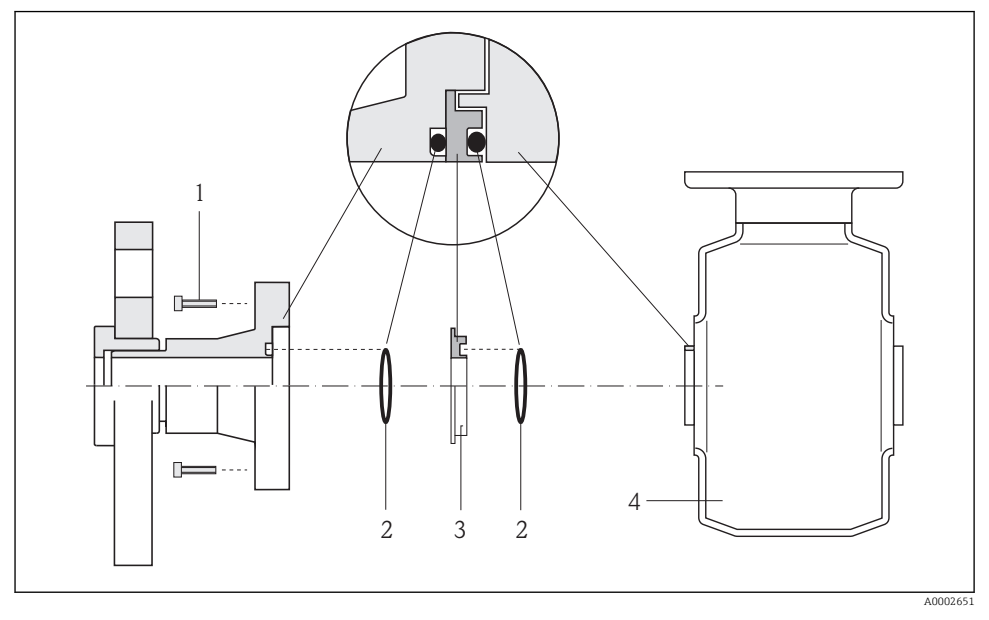

- *1 Vis six pans pour raccord process*
- *2 Joints toriques*
- *3 Anneau de mise à la terre ou disque en matière synthétique (entretoise)*
- *4 Capteur*

<span id="page-20-0"></span>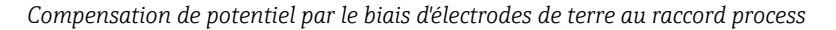

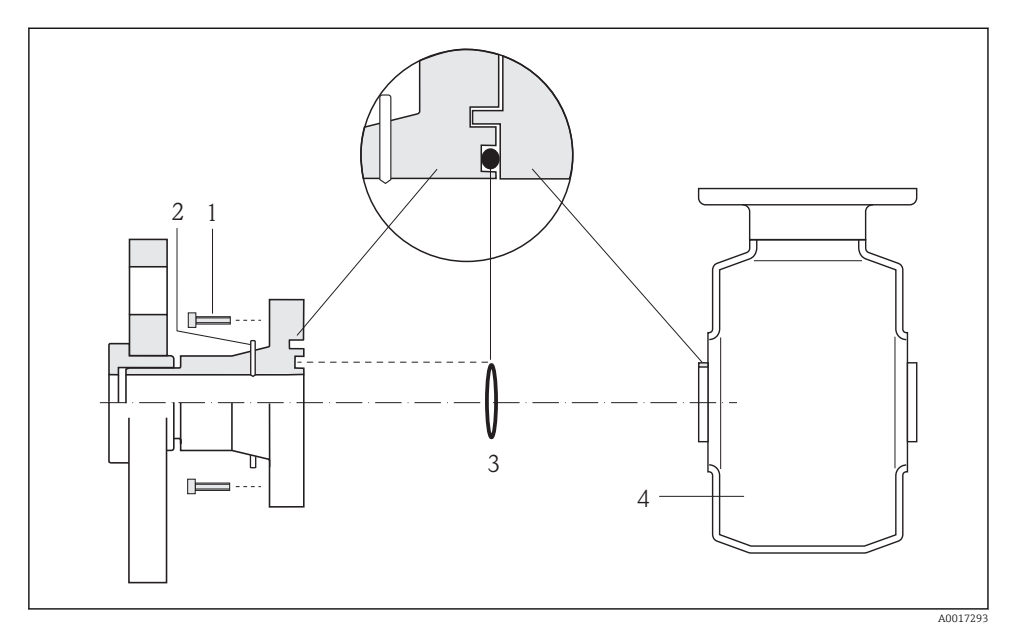

- *1 Vis six pans pour raccord process*
- *2 Electrodes de terre intégrées*
- *3 Joint torique*
- *4 Capteur*

## 5.3 Réglages hardware

#### 5.3.1 Réglage du nom de l'appareil

Le nom de repère d'un point de mesure permet de l'identifier rapidement au sein d'une installation. Le nom de repère est équivalent au nom d'appareil (désignation de station de la spécification PROFINET). Le nom d'appareil assigné en usine peut être changé à l'aide des commutateurs DIP ou du système d'automatisation.

- Exemple de nom d'appareil (réglage par défaut) : eh-promass100-xxxxx
- Exemple de nom d'appareil (réglage par défaut) : eh-cubemass100-xxxxx

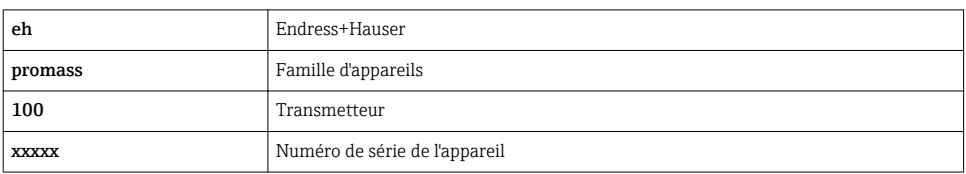

Le nom d'appareil actuellement utilisé est affiché dans Configuration → Name of station .

#### <span id="page-21-0"></span>Réglage du nom de l'appareil à l'aide des commutateurs DIP

La dernière partie du nom de l'appareil peut être réglée à l'aide des commutateurs DIP 1-8. La plage d'adresses se situe entre 1 et 254 (réglage par défaut : numéro de série de l'appareil )

#### *Aperçu des commutateurs DIP*

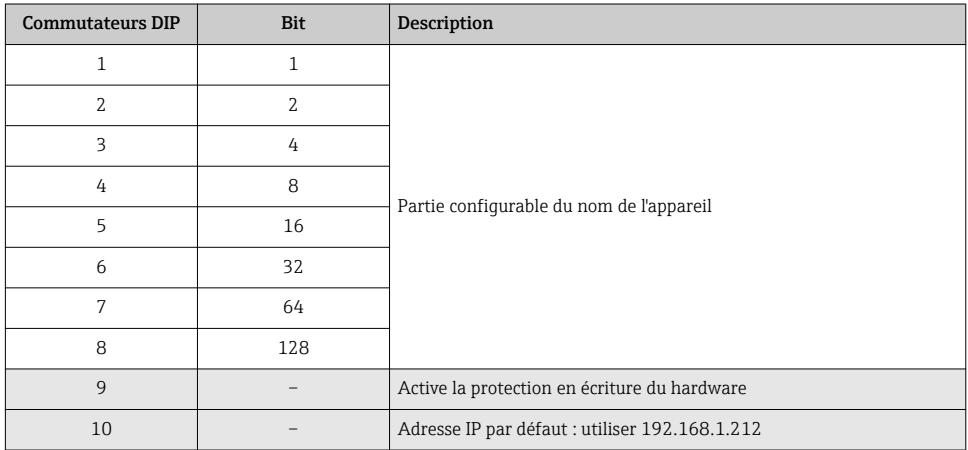

#### *Exemple : régler le nom d'appareil eh-promass100-065*

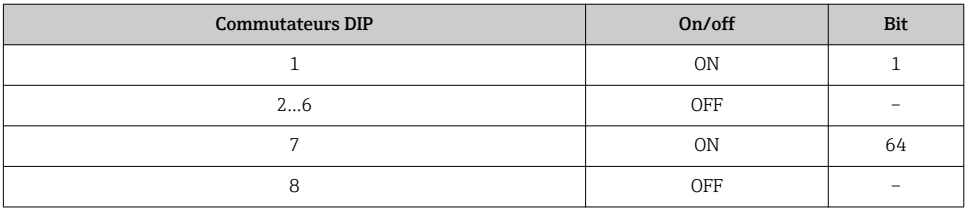

#### *Réglage du nom de l'appareil*

Risque de choc électrique si le boîtier du transmetteur est ouvert.

‣ Débrancher l'appareil de l'alimentation électrique avant d'ouvrir le boîtier du transmetteur.

<span id="page-22-0"></span>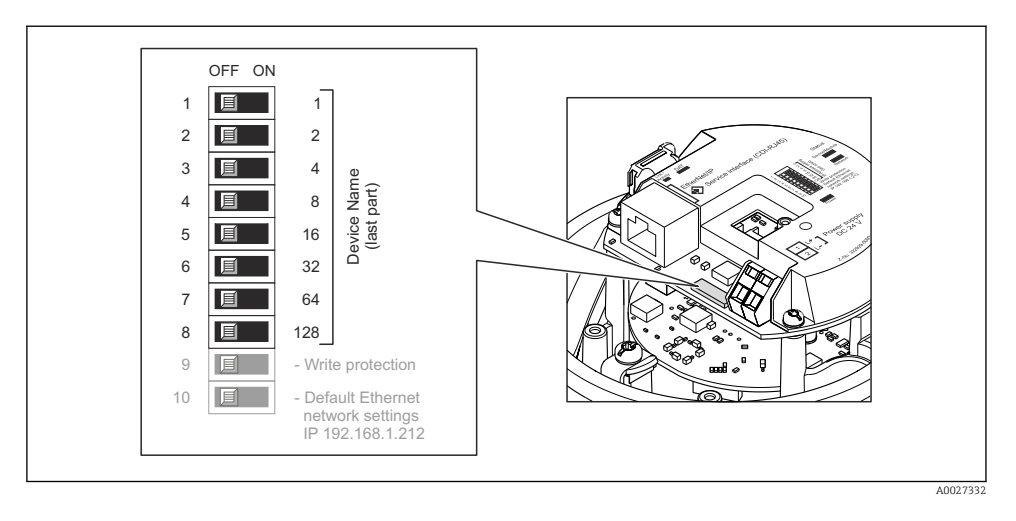

- 1. Selon la version du boîtier, desserrer le crampon de sécurité ou la vis de fixation du couvercle du boîtier.
- 2. Selon la version du boîtier, dévisser ou ouvrir le couvercle du boîtier et, le cas échéant, déconnecter l'afficheur local du module électronique principal .
- 3. Régler le nom d'appareil souhaité à l'aide des commutateurs DIP correspondants sur le module électronique E/S.
- 4. Remonter le transmetteur dans l'ordre inverse.
- 5. Reconnecter l'appareil à l'alimentation électrique. L'adresse appareil configurée est utilisée une fois que l'appareil est redémarré.

Si l'appareil est réinitialisé via l'interface PROFINET, il n'est pas possible de remettre le ÷ nom de l'appareil au réglage usine. La valeur 0 est utilisée à la place du nom de l'appareil.

#### Réglage du nom de l'appareil via le système d'automatisation

Les commutateurs DIP 1-8 doivent tous être réglés sur **OFF** (réglage par défaut) ou tous sur ON pour pouvoir régler le nom de l'appareil via le système d'automatisation.

Le nom d'appareil complet (nom de station) peut être modifié individuellement via le système d'automatisation.

- Le numéro de série utilisé comme partie du nom de l'appareil dans le réglage usine n'est pas sauvegardé. Il n'est pas possible de remettre le nom de l'appareil au réglage usine avec le numéro de série. La valeur 0 est utilisée à la place du numéro de série.
	- Lors de l'assignation du nom d'appareil via le système d'automatisation, entrer le nom en lettres minuscules.

## 5.4 Garantir le degré de protection

L'appareil de mesure satisfait à toutes les exigences selon degré de protection IP66/67, boîtier type 4X.

<span id="page-23-0"></span>Afin de garantir le degré de protection IP66/67, boîtier type 4X, exécuter les étapes suivantes après le raccordement électrique :

- 1. Vérifier que les joints du boîtier sont propres et correctement mis en place. Le cas échéant, sécher les joints, les nettoyer ou les remplacer.
- 2. Serrer fermement l'ensemble des vis du boîtier et du couvercle à visser.
- 3. Serrer fermement les presse-étoupe.
- 4. Afin que l'humidité ne parvienne pas à l'entrée : en amont de l'entrée de câble, former une boucle vers le bas avec le câble ("piège à eau").

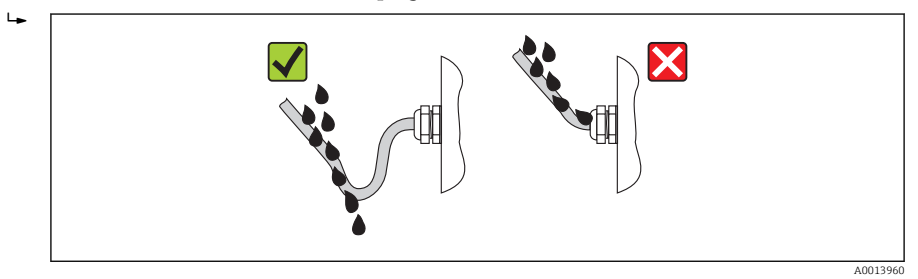

5. Utiliser des bouchons pour les entrées de câble inutilisées.

## 5.5 Contrôle du raccordement

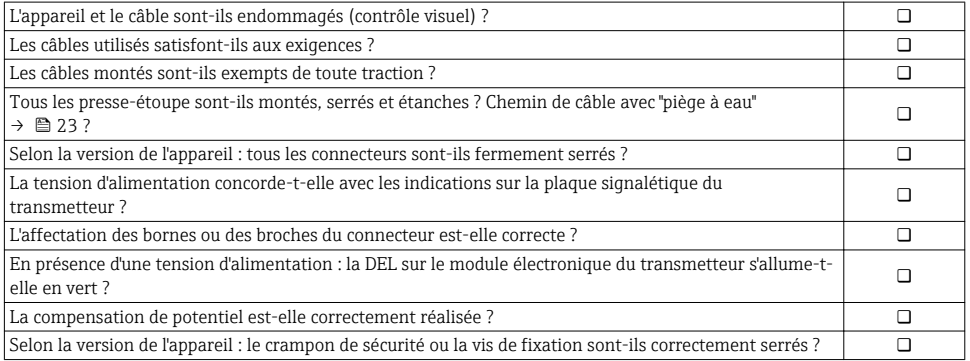

## <span id="page-24-0"></span>6 Options de configuration

## 6.1 Aperçu des options de configuration

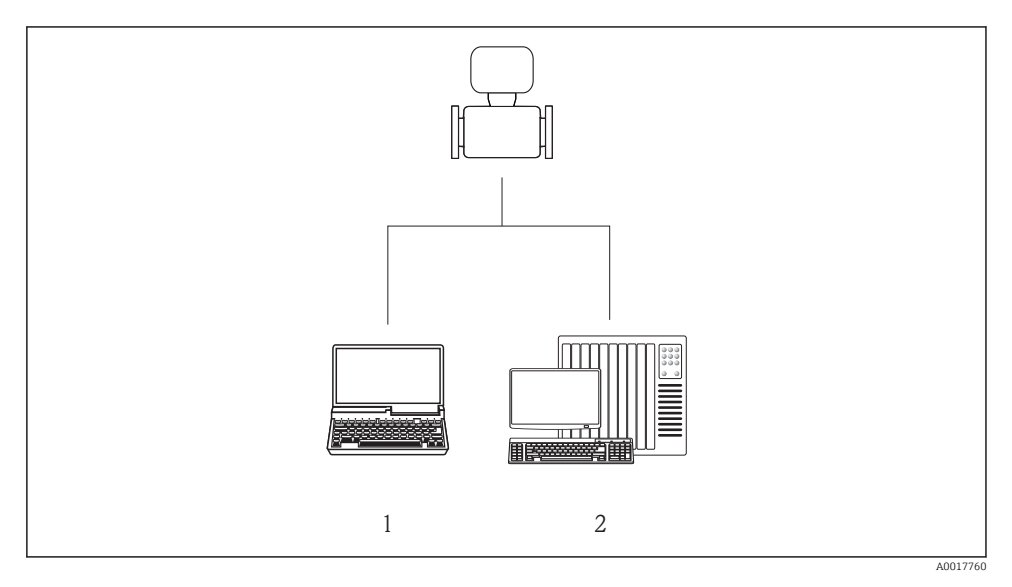

- 
- *1 Ordinateur avec navigateur web (par ex. Internet Explorer) ou avec outil de configuration "FieldCare" 2 Système d'automatisation, par ex. Siemens S7-300 ou S7-1500 avec Step7 ou portail TIA et le fichier GSD le plus récent.*

## <span id="page-25-0"></span>6.2 Structure et principe du menu de configuration

#### 6.2.1 Structure du menu de configuration

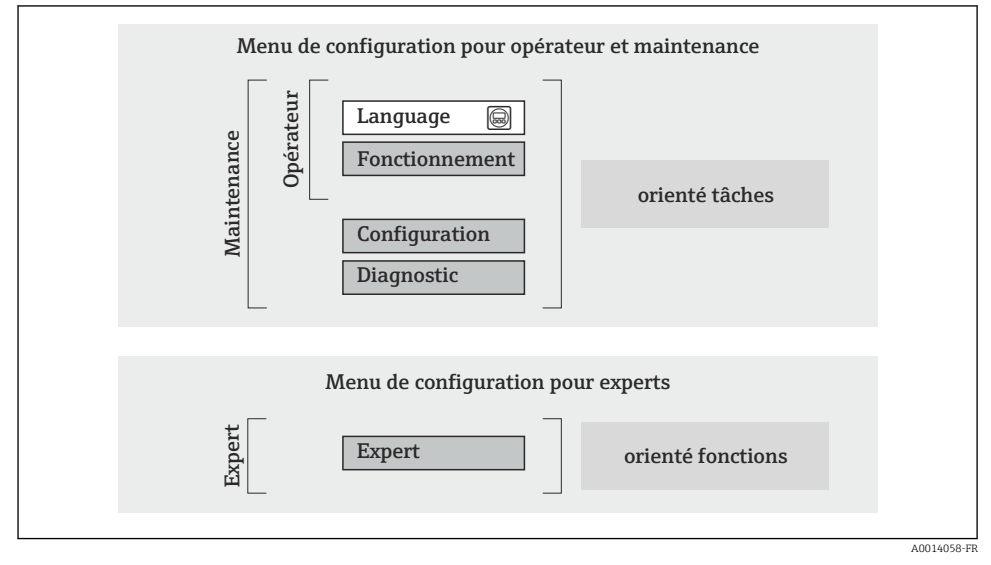

 *7 Structure schématique du menu de configuration*

#### 6.2.2 Concept d'utilisation

Les différentes parties du menu de configuration sont affectées à des rôles utilisateur déterminés (utilisateur, chargé de maintenance etc). A chaque rôle utilisateur appartiennent des tâches typiques au sein du cycle de vie de l'appareil.

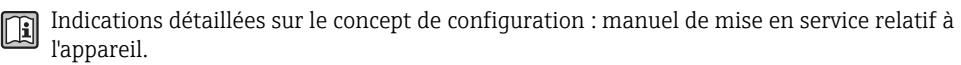

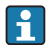

Pour les transactions commerciales, une fois que l'appareil a été mis en circulation ou scellé, son fonctionnement est restreint.

## <span id="page-26-0"></span>6.3 Accès au menu de configuration via le navigateur web

#### 6.3.1 Etendue des fonctions

Grâce au serveur Web intégré, il est possible de commander et de configurer l'appareil via un navigateur. Outre les valeurs mesurées, sont également représentées des informations d'état sur l'appareil, permettant un contrôle de son statut. Par ailleurs, il est possible de gérer les données de l'appareil et de régler les paramètres de réseau.

Pour plus d'informations sur le serveur Web, voir Documentation Spéciale SD01458D

#### 6.3.2 Conditions requises

*Hardware ordinateur*

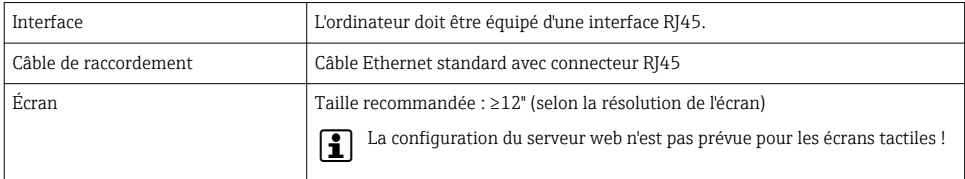

#### *Logiciel ordinateur*

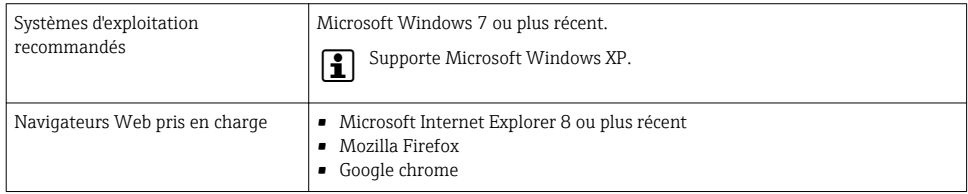

#### *Configuration ordinateur*

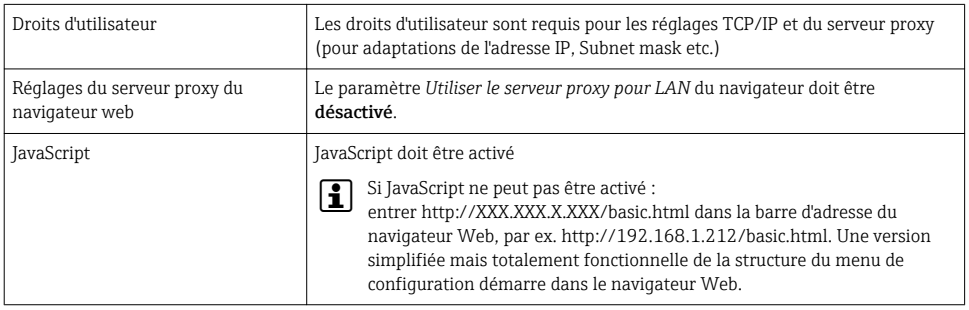

#### *Appareil de mesure*

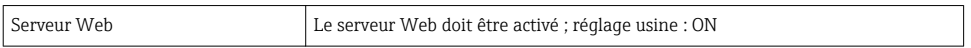

#### <span id="page-27-0"></span>6.3.3 Etablissement d'une connexion

#### Configuration du protocole Internet de l'ordinateur

- 1. Via le commutateur DIP 10, activer l'adresse IP par défaut 192.168.1.212 →  $\triangleq$  22.
- 2. Mettre l'appareil sous tension et le raccorder au PC à l'aide d'un câble .
- 3. Configurer les propriétés du protocole Internet (TCP/IP) selon tableau :

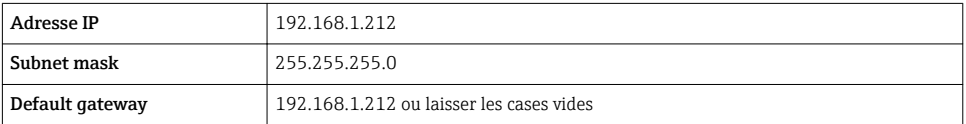

#### Démarrage du navigateur Web

La page d'accès apparaît.

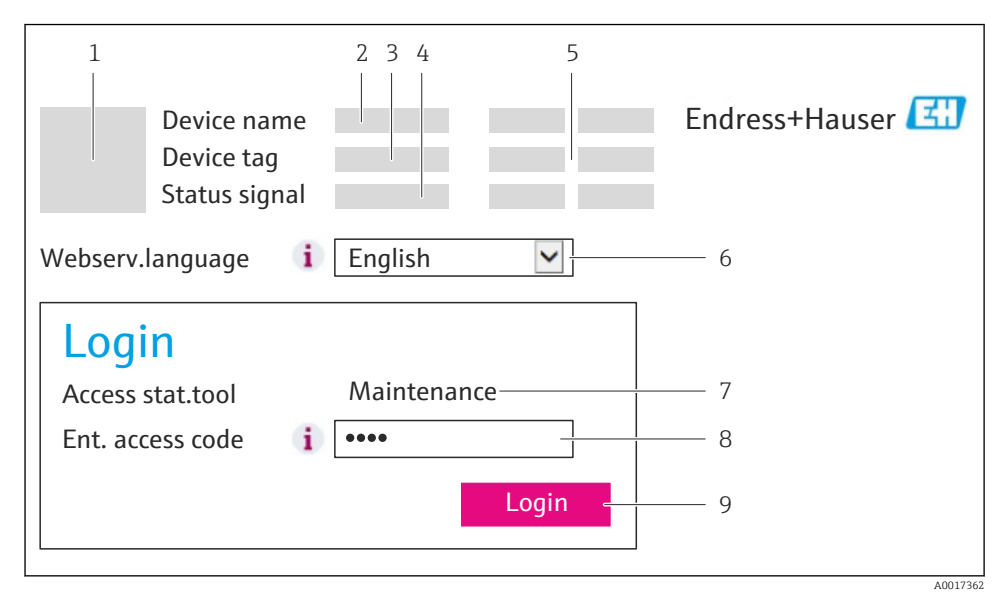

- *1 Image de l'appareil*
- *2 Nom de l'appareil*
- *3 Désignation de l'appareil*
- *4 Signal d'état*
- *5 Valeurs mesurées actuelles*
- *6 Langue de programmation*
- *7 Rôle utilisateur*
- *8 Code d'accès*
- *9 Login*

### <span id="page-28-0"></span>6.3.4 Login

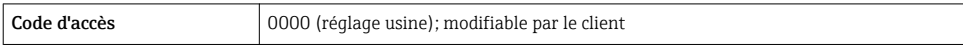

#### 6.3.5 Interface utilisateur

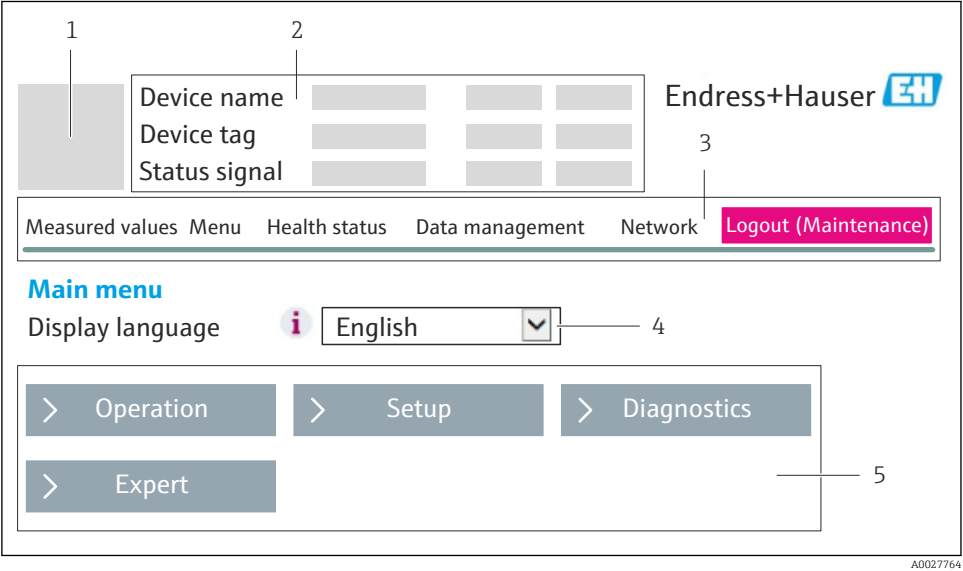

- *1 Image de l'appareil*
- *2 Ligne d'en-tête*
- *3 Ligne de fonctions*
- *4 Langue de programmation*
- *5 Gamme de navigation*

#### Ligne d'en-tête

Les informations suivantes apparaissent dans la ligne d'en-tête :

- Désignation de l'appareil
- Etat de l'appareil avec signal d'état
- Valeurs mesurées actuelles

#### Ligne de fonctions

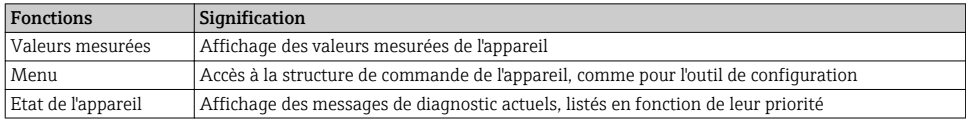

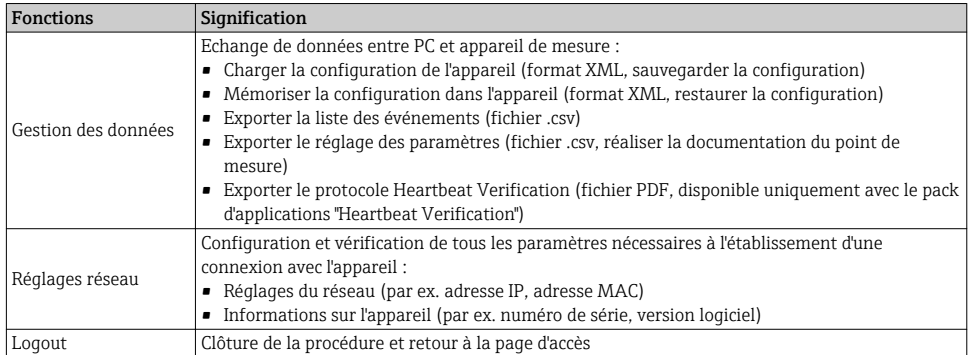

#### Zone de travail

Selon la fonction sélectionnée et ses sous-menus, il est possible de procéder à différentes actions dans cette plage :

- Réglage de paramètres
- Lecture des valeurs mesurées
- Affichage de textes d'aide
- Démarrage d'un téléchargement

#### Zone de navigation

Si une fonction de la ligne de fonctions est sélectionnée, ses sous-menus sont ouverts dans la zone de navigation. L'utilisateur peut maintenant naviguer dans la structure.

#### 6.3.6 Désactivation du serveur Web

Le serveur Web de l'appareil de mesure peut être activé et désactivé si nécessaire à l'aide du paramètre Fonctionnalitée du serveur web.

Sélection possible :

- Arrêt
	- Le serveur Web est complètement désactivé.
	- Le port 80 est bloqué.
- **HTMI Off** 
	- La version HTML du serveur Web n'est pas disponible.
- Marche
	- La fonctionnalité complète du serveur Web est disponible.
	- JavaScript est utilisé.
	- Le mot de passe est transmis sous forme cryptée.
	- Tout changement de mot de passe est également transmis sous forme cryptée.

#### **Navigation**

Menu "Expert" → Communication → Serveur Web

#### <span id="page-30-0"></span>Aperçu des paramètres avec description sommaire

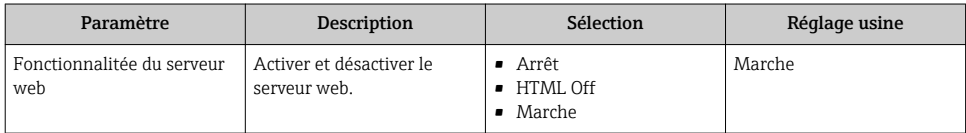

#### Activation du serveur Web

Si le serveur Web est désactivé, il ne peut être réactivé qu'avec le paramètre **Fonctionnalitée** du serveur web via les options de configuration suivantes :

- Via l'outil de configuration FieldCare
- Via l'outil de configuration DeviceCare

#### 6.3.7 Déconnexion

 $\mathbf{F}$ 

Le cas échéant avant la déconnexion, sauvegarder les données via fonction Gestion données (charger la configuration de l'appareil).

- 1. Sélectionner l'entrée Logout dans la ligne de fonctions.
	- La page de démarrage avec le Login apparait.
- 2. Fermer le navigateur web.
- 3. Si elles ne sont plus utilisées, remettre à zéro les propriétés modifiées du protocole Internet (TCP/IP)  $\rightarrow \cong$  28.

## 6.4 Accès au menu de configuration via l'outil de configuration

Le menu de configuration est également accessible via l'outil de configuration FieldCare. Voir le manuel de mise en service de l'appareil.

# <span id="page-31-0"></span>7 Intégration système

## 7.1 Transmission cyclique des données Promass, Cubemass

La transmission cyclique des données décrite dans ce chapitre est valable pour les débitmètres Coriolis (Promass, Cubemass). Pour la transmission cyclique des données pour les débitmètres électromagnétiques (Promag), voir  $\rightarrow \Box$  39.

### 7.1.1 Aperçu des modules

Le tableau suivant montre les modules disponibles pour l'appareil de mesure pour l'échange cyclique des données. L'échange cyclique des données est réalisé avec un système d'automatisation.

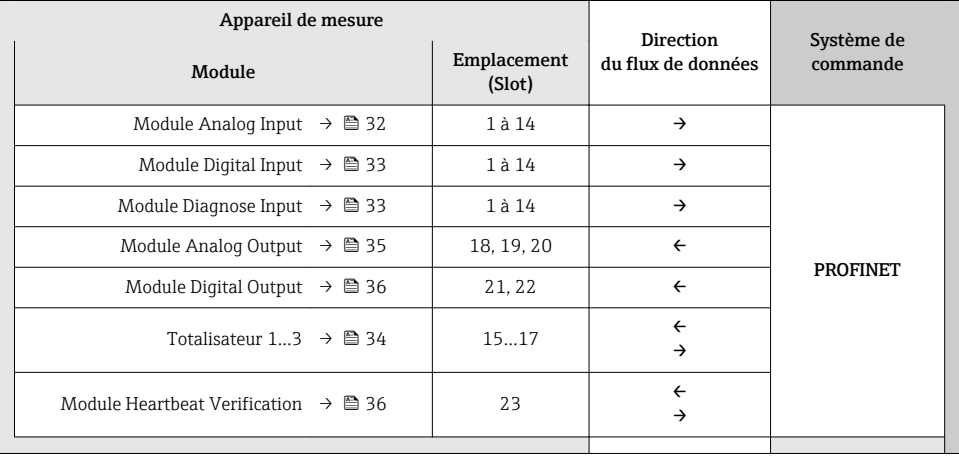

#### 7.1.2 Description des modules

La structure des données est décrite du point de vue du système d'automatisation : Ĥ

- Données d'entrée : transmises de l'appareil de mesure au système d'automatisation.
- Données de sortie : transmises du système d'automatisation à l'appareil de mesure.

#### Module Analog Input

Transmet les variables d'entrée de l'appareil de mesure au système d'automatisation.

#### <span id="page-32-0"></span>*Sélection : variable d'entrée*

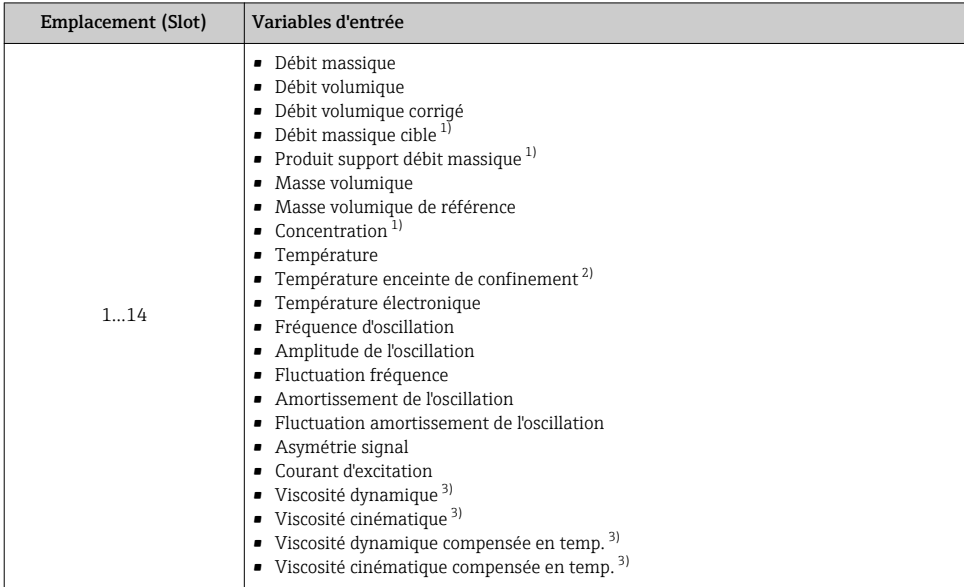

1) Disponible uniquement avec le pack d'applications Concentration

2) Disponible uniquement avec le pack d'applications : Heartbeat Verification

3) Disponible uniquement avec le pack d'applications : Viscosité

#### Module Discrete Input

Transmet les valeurs d'entrée discrètes de l'appareil de mesure au système d'automatisation.

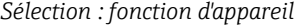

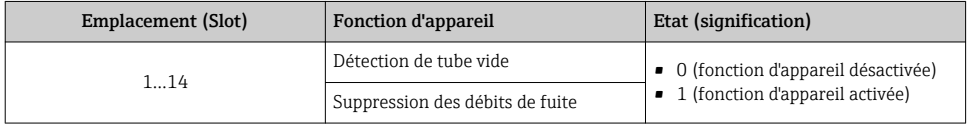

#### Module Diagnose Input

Transmet les valeurs d'entrée discrètes (informations de diagnostic) de l'appareil de mesure au système d'automatisation.

*Sélection : fonction d'appareil*

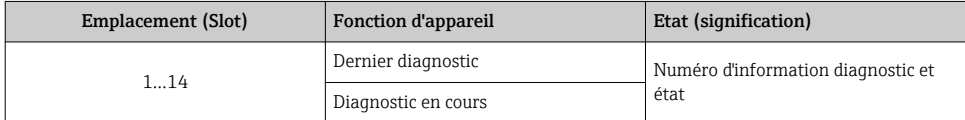

<span id="page-33-0"></span>*Etat*

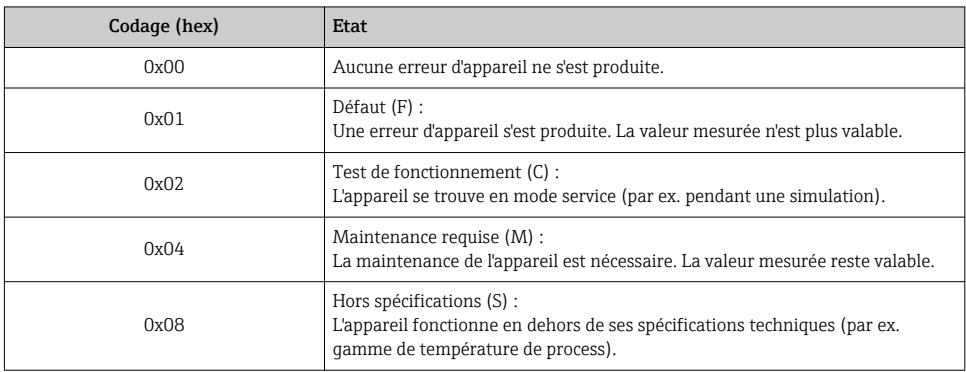

#### Module Totalizer

Le module Totalizer est constitué des sous-modules suivants : Totalizer Value, Totalizer Control et Totalizer Mode.

*Sous-module Totalizer Value*

Transmet la valeur du transmetteur de l'appareil au système d'automatisation.

*Sélection : variable d'entrée*

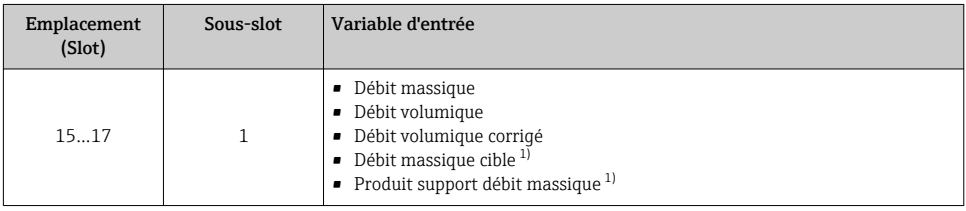

1) Disponible uniquement avec le pack d'applications Concentration

#### *Sous-module Totalizer Control*

Contrôle le totalisateur via le système d'automatisation.

#### *Sélection : contrôle totalisateur*

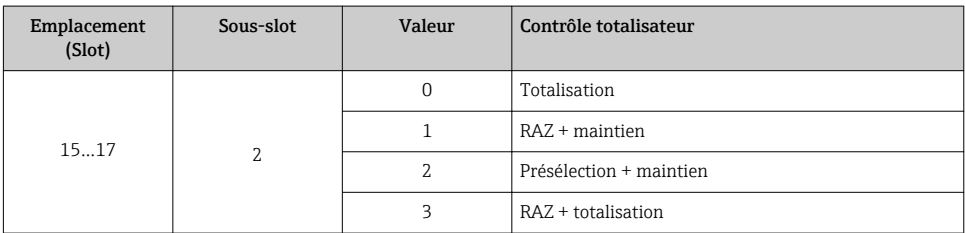

<span id="page-34-0"></span>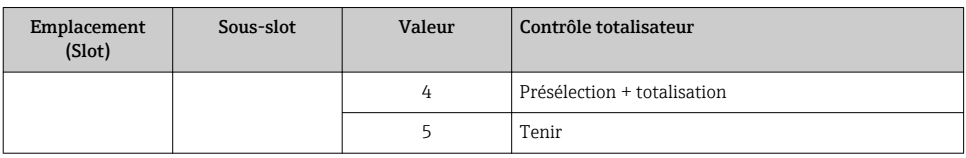

*Sous-module Totalizer Mode*

Configure le totalisateur via le système d'automatisation.

*Sélection : configuration totalisateurs*

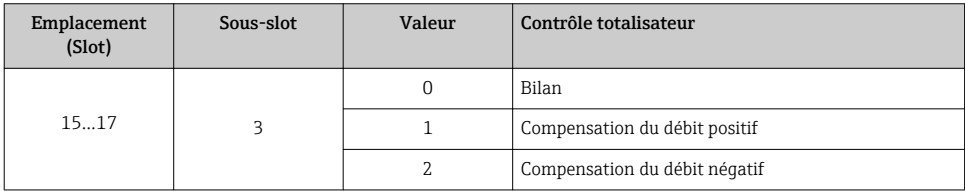

#### Module Analog Output

Transmet les valeurs de compensation du système d'automatisation à l'appareil de mesure.

*Valeurs de compensation assignées*

La configuration est effectuée via : Expert → Capteur → Compensation externe

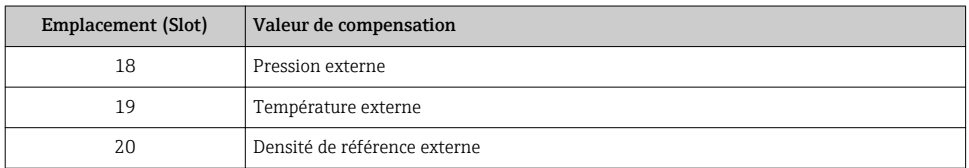

#### *Unités disponibles*

H

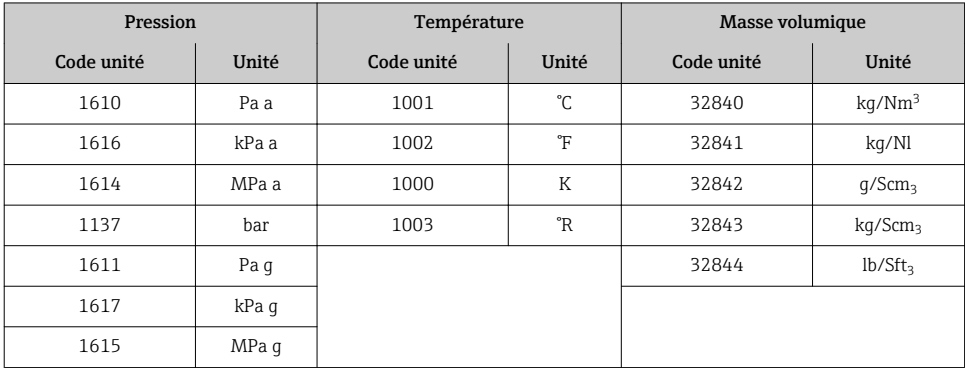

<span id="page-35-0"></span>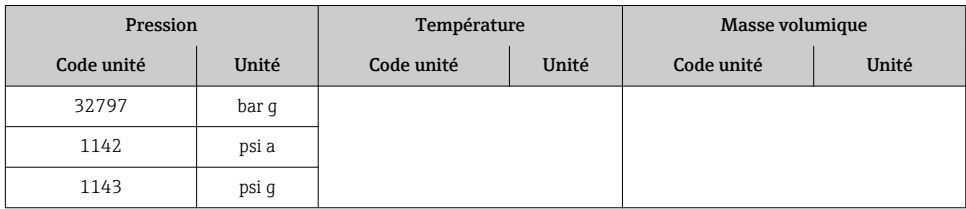

#### *Mode Failsafe*

Un mode failsafe peut être défini pour l'utilisation des valeurs de compensation.

Si l'état est GOOD ou UNCERTAIN, les valeurs de compensation transmises par le système d'automatisation sont utilisées. Si l'état est BAD, le mode failsafe est activé pour l'utilisation des valeurs de compensation.

Les paramètres sont disponibles par la valeur de compensation pour définir le mode failsafe : Expert  $\rightarrow$  Capteur  $\rightarrow$  Compensation externe

*Paramètre Fail safe type*

- Option Fail safe value : La valeur définie dans le paramètre Fail safe value est utilisée.
- Option Fallback value : La dernière valeur valable est utilisée.
- Option Off : Le mode failsafe est désactivé.

#### *Paramètre Fail safe value*

Utiliser ce paramètre pour entrer la compensation utilisée si l'option Fail safe value est sélectionnée dans le paramètre Fail safe type.

#### Module Digital Output

Transmet les grandeurs de sortie discrètes du système d'automatisation à l'appareil de mesure.

*Fonctions d'appareil affectées*

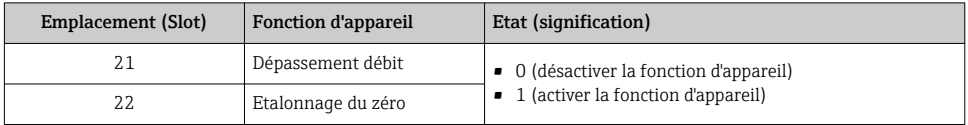

#### Module Heartbeat Verification

Reçoit les valeurs de sortie discrètes du système d'automatisation et transmet les valeurs d'entrée discrètes de l'appareil de mesure au système d'automatisation.

Le module Heartbeat Verification reçoit les données de sortie discrètes du système d'automatisation et transmet les données d'entrée discrètes de l'appareil de mesure au système d'automatisation.

La valeur de sortie discrète est délivrée par le système d'automatisation pour démarrer Heartbeat Verification. La valeur d'entrée discrète est représentée dans le premier octet. Le second octet contient les informations d'état relatives à la valeur d'entrée.

La valeur d'entrée discrète est utilisée par l'appareil de mesure pour transmettre l'état des fonctions d'appareil Heartbeat Verification au système d'automatisation. Le module transmet cycliquement la valeur d'entrée discrète, avec l'état, au système d'automatisation. La valeur d'entrée discrète est représentée dans le premier octet. Le second octet contient les informations d'état relatives à la valeur d'entrée.

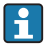

Disponible uniquement avec le pack d'applications Heartbeat Verification.

#### *Fonctions d'appareil assignées*

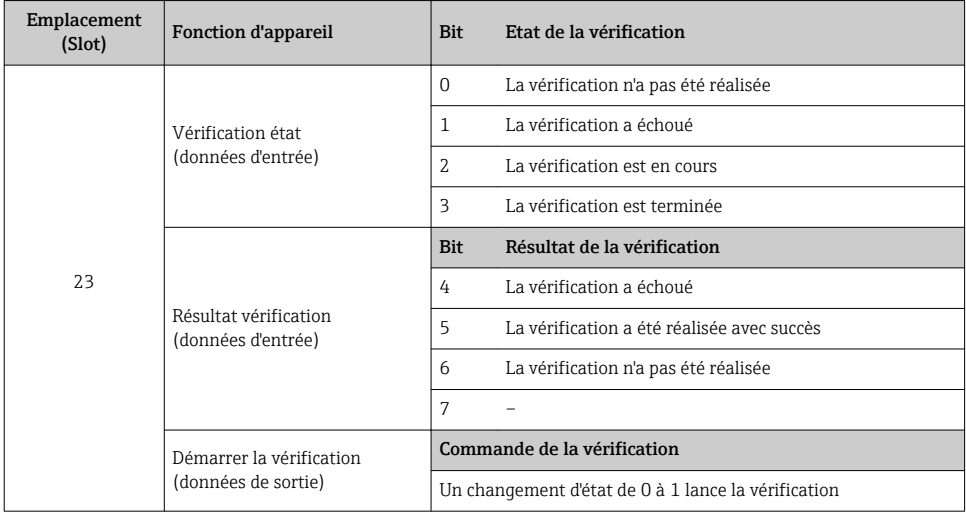

#### 7.1.3 Codage de l'état

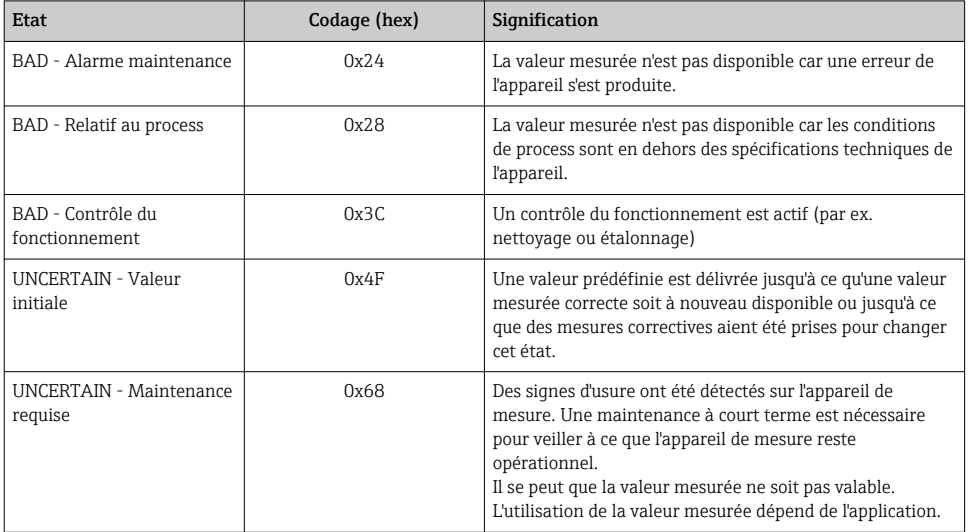

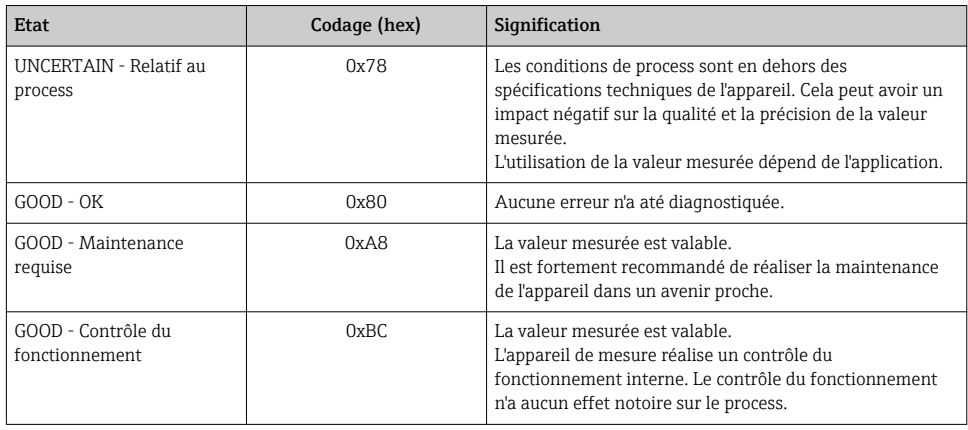

## 7.1.4 Réglage par défaut

Les slots sont déjà assignés dans le système d'automatisation pour la première mise en service.

## Slots assignés

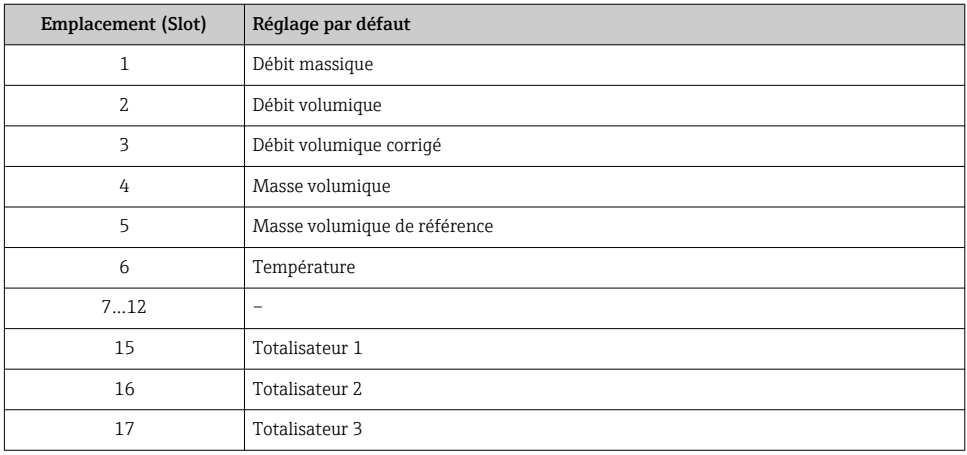

## <span id="page-38-0"></span>7.2 Transmission cyclique des données Promag

La transmission cyclique des données décrite dans ce chapitre est valable pour les débitmètres électromagnétiques (Promag). Pour la transmission cyclique des données pour les débitmètres Coriolis (Promass, Cubemass), voir  $\rightarrow \Box$  32.

#### 7.2.1 Aperçu des modules

Le tableau suivant montre les modules disponibles pour l'appareil de mesure pour l'échange cyclique des données. L'échange cyclique des données est réalisé avec un système d'automatisation.

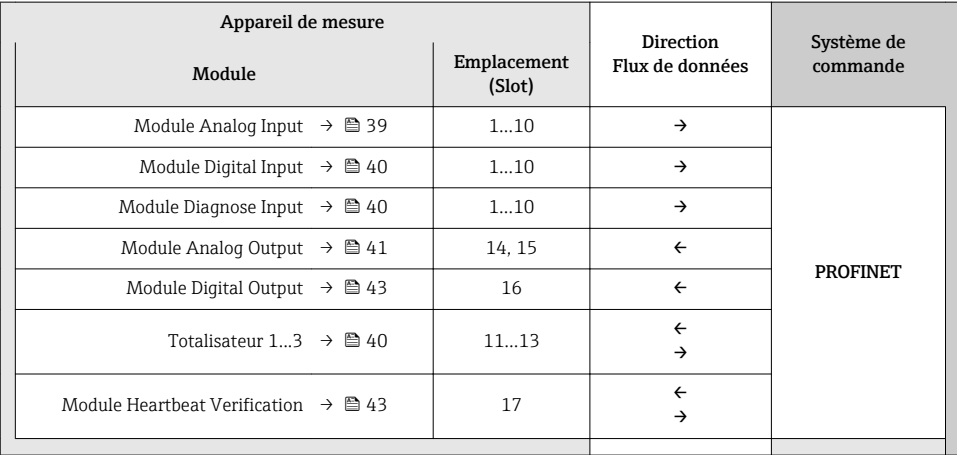

#### 7.2.2 Description des modules

La structure des données est décrite du point de vue du système d'automatisation :

- Données d'entrée : transmises de l'appareil de mesure au système d'automatisation.
- Données de sortie : transmises du système d'automatisation à l'appareil de mesure.

#### Module Analog Input

Transmet les variables d'entrée de l'appareil de mesure au système d'automatisation.

*Sélection : variable d'entrée*

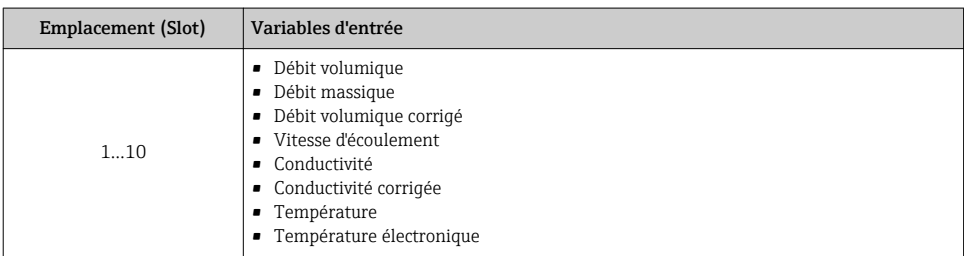

#### <span id="page-39-0"></span>Module Discrete Input

Transmet les valeurs d'entrée discrètes de l'appareil de mesure au système d'automatisation.

*Sélection : fonction d'appareil*

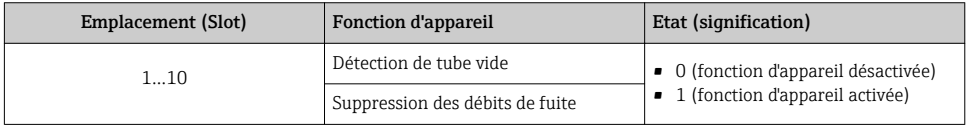

#### Module Diagnose Input

Transmet les valeurs d'entrée discrètes (informations de diagnostic) de l'appareil de mesure au système d'automatisation.

*Sélection : fonction d'appareil*

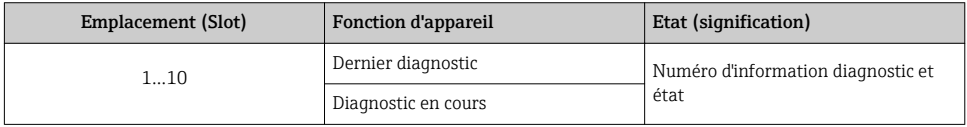

*Etat*

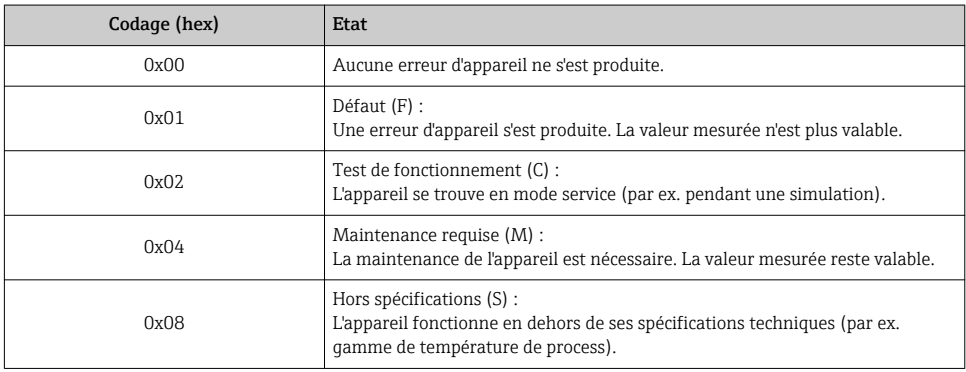

#### Module Totalizer

Le module Totalizer est constitué des sous-modules suivants : Totalizer Value, Totalizer Control et Totalizer Mode.

#### *Sous-module Totalizer Value*

Transmet la valeur du transmetteur de l'appareil au système d'automatisation.

#### <span id="page-40-0"></span>*Sélection : variable d'entrée*

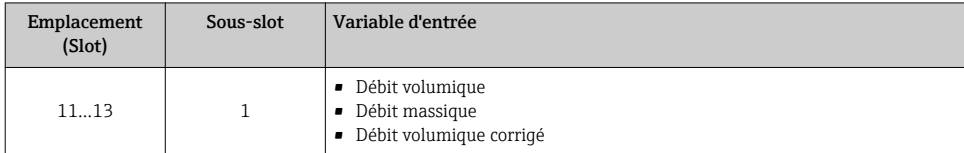

*Sous-module Totalizer Control*

Contrôle le totalisateur via le système d'automatisation.

*Sélection : contrôle totalisateur*

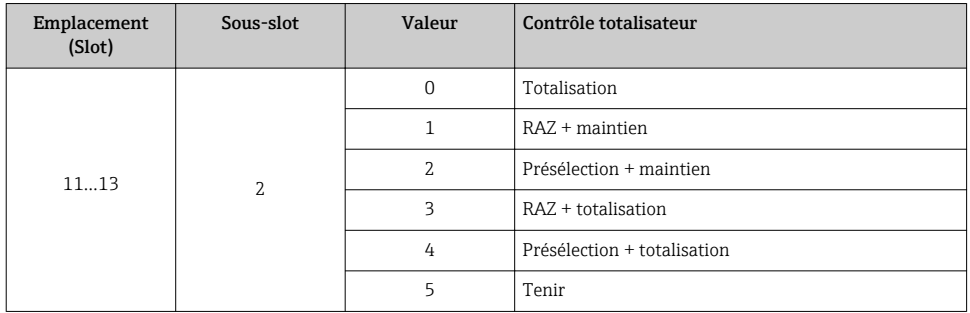

*Sous-module Totalizer Mode*

Configure le totalisateur via le système d'automatisation.

*Sélection : configuration totalisateurs*

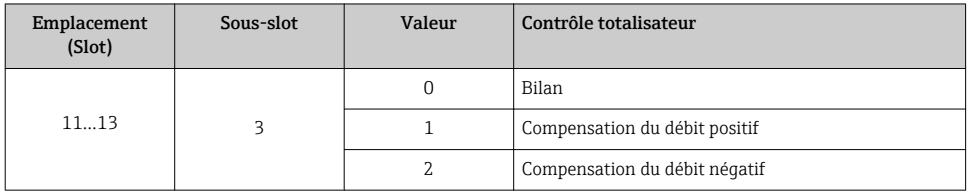

#### Module Analog Output

Transmet les valeurs de compensation du système d'automatisation à l'appareil de mesure.

*Valeurs de compensation assignées*

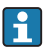

La configuration est effectuée via : Expert  $\rightarrow$  Capteur  $\rightarrow$  Compensation externe

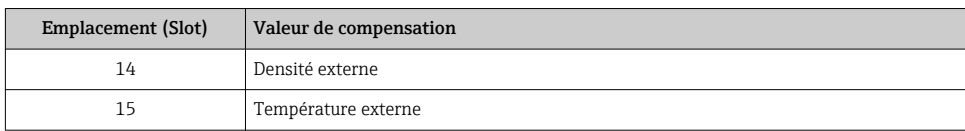

#### *Unités disponibles*

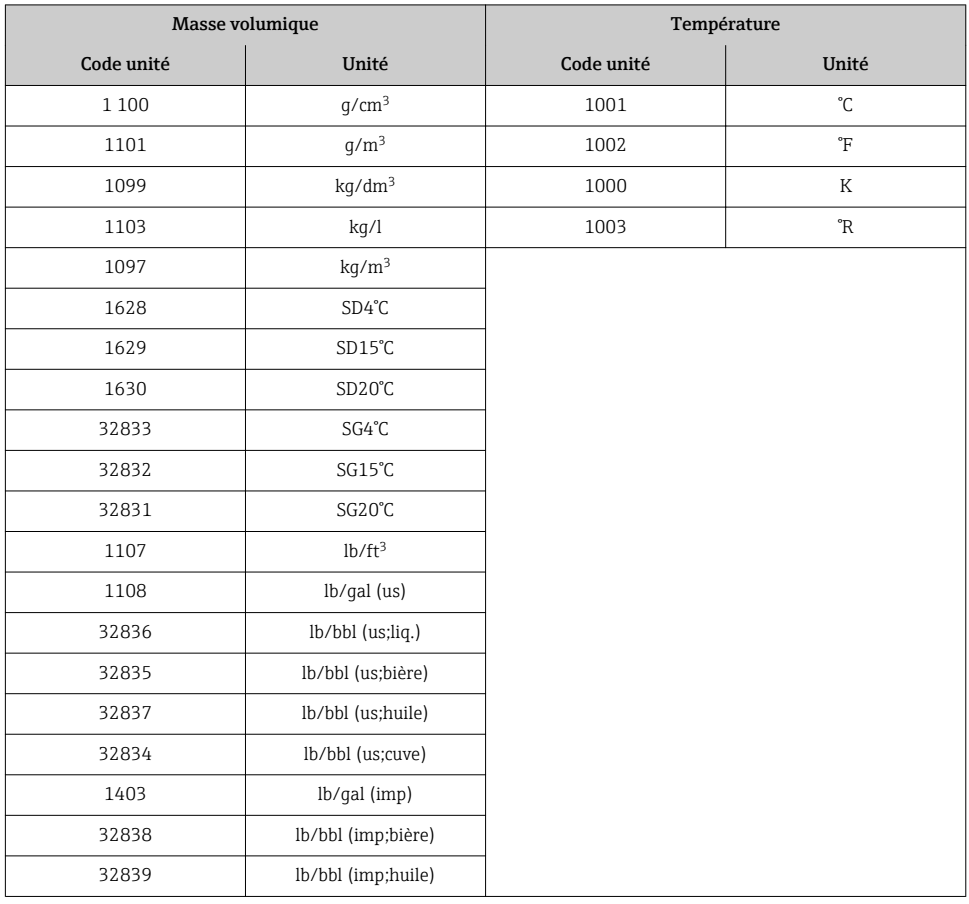

#### *Mode Failsafe*

Un mode failsafe peut être défini pour l'utilisation des valeurs de compensation.

Si l'état est GOOD ou UNCERTAIN, les valeurs de compensation transmises par le système d'automatisation sont utilisées. Si l'état est BAD, le mode failsafe est activé pour l'utilisation des valeurs de compensation.

Les paramètres sont disponibles par la valeur de compensation pour définir le mode failsafe : Expert → Capteur → Compensation externe

#### <span id="page-42-0"></span>*Paramètre Fail safe type*

- Option Fail safe value : La valeur définie dans le paramètre Fail safe value est utilisée.
- Option Fallback value : La dernière valeur valable est utilisée.
- Option Off : Le mode failsafe est désactivé.

#### *Paramètre Fail safe value*

Utiliser ce paramètre pour entrer la compensation utilisée si l'option Fail safe value est sélectionnée dans le paramètre Fail safe type.

#### Module Digital Output

Transmet les grandeurs de sortie discrètes du système d'automatisation à l'appareil de mesure.

*Fonctions d'appareil affectées*

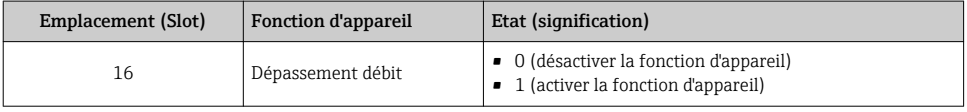

#### Module Heartbeat Verification

Reçoit les valeurs de sortie discrètes du système d'automatisation et transmet les valeurs d'entrée discrètes de l'appareil de mesure au système d'automatisation.

Le module Heartbeat Verification reçoit les données de sortie discrètes du système d'automatisation et transmet les données d'entrée discrètes de l'appareil de mesure au système d'automatisation.

La valeur de sortie discrète est délivrée par le système d'automatisation pour démarrer Heartbeat Verification. La valeur d'entrée discrète est représentée dans le premier octet. Le second octet contient les informations d'état relatives à la valeur d'entrée.

La valeur d'entrée discrète est utilisée par l'appareil de mesure pour transmettre l'état des fonctions d'appareil Heartbeat Verification au système d'automatisation. Le module transmet cycliquement la valeur d'entrée discrète, avec l'état, au système d'automatisation. La valeur d'entrée discrète est représentée dans le premier octet. Le second octet contient les informations d'état relatives à la valeur d'entrée.

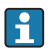

Disponible uniquement avec le pack d'applications Heartbeat Verification.

*Fonctions d'appareil affectées*

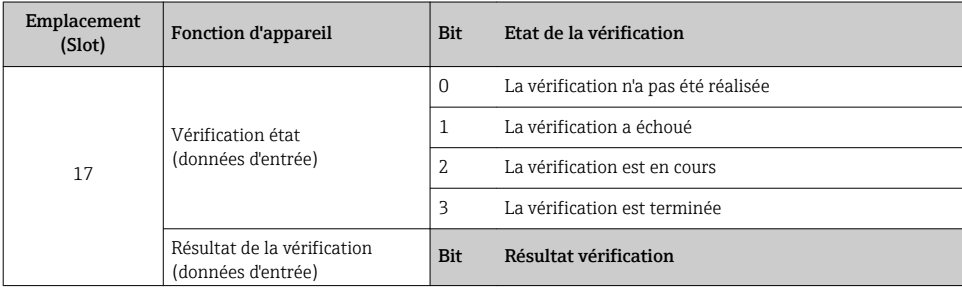

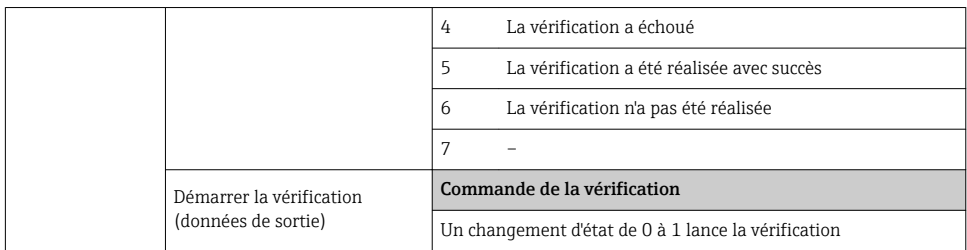

## 7.2.3 Codage de l'état

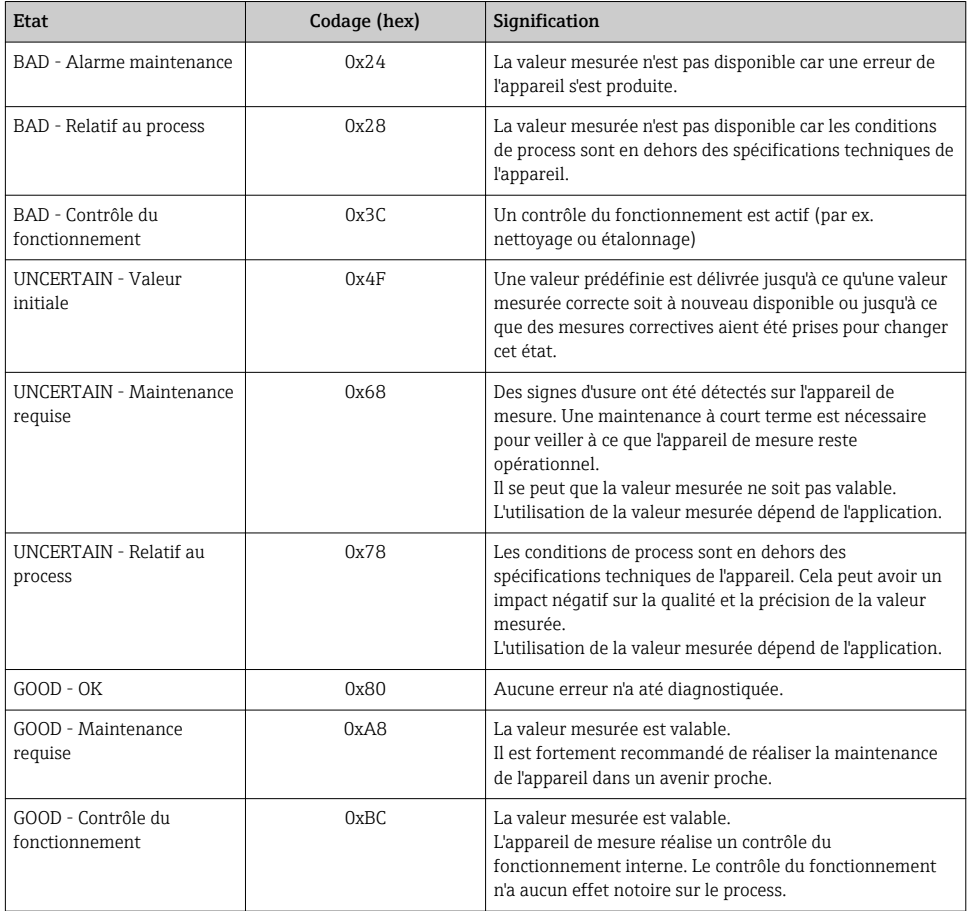

## 7.2.4 Réglage par défaut

Les slots sont déjà assignés dans le système d'automatisation pour la première mise en service.

#### Slots assignés

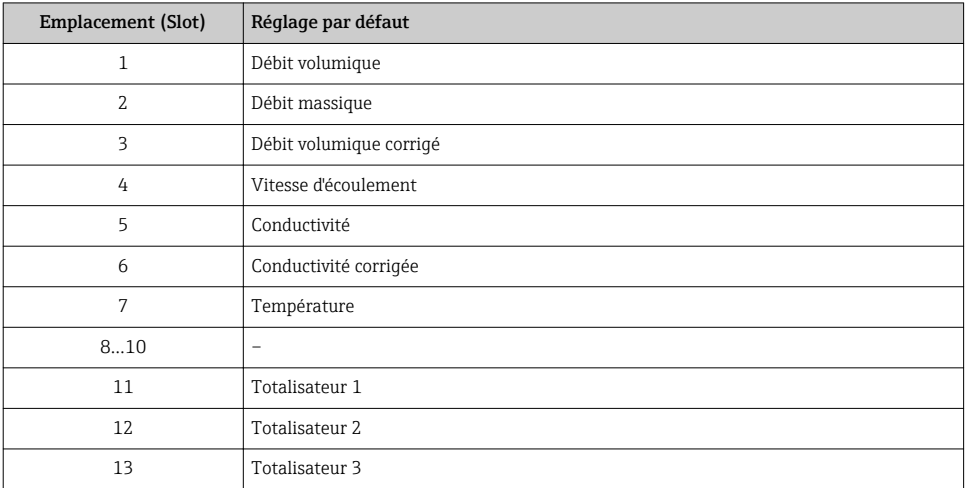

## <span id="page-45-0"></span>8 Mise en service

## 8.1 Contrôle du fonctionnement

Avant de mettre l'appareil en service :

- ‣ Assurez-vous que les contrôles du montage et du fonctionnement ont été réalisés.
- Checklist "Contrôle du montage"
- Checklist "Contrôle du raccordement"  $\rightarrow$   $\blacksquare$  24

## 8.2 Réglage de la langue de programmation

Réglage par défaut : anglais ou langue nationale commandée

La langue de programmation se règle dans FieldCare, DeviceCare ou via le serveur Web : Fonctionnement  $\rightarrow$  Display language

## 8.3 Identification de l'appareil dans le réseau PROFINET

Il est possible d'identifier rapidement un appareil dans une installation à l'aide de la fonction flash PROFINET. Si la fonction flash PROFINET est activée dans le système d'automatisation, le LED indiquant l'état du réseau clignote et le rétroéclairage rouge de l'afficheur local est activé.

Pour plus d'informations sur la fonction flash, voir le manuel de mise en service de m l'appareil.

## 8.4 Paramétrage du démarrage

En activant la fonction de paramétrage du démarrage (NSU : Normal Startup Unit), la configuration des principaux paramètres de l'appareil est reprise du système d'automatisation.

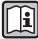

Pour les configurations reprises du système d'automatisation, voir le manuel de mise en service de l'appareil.

## 8.5 Configuration de l'appareil

Le menu **Configuration** et ses sous-menus permettent une mise en service rapide de l'appareil. Les sous-menus contiennent tous les paramètres requis pour la configuration : par ex. mesure ou communication.

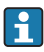

Les sous-menus disponibles dans chaque appareil peuvent différer d'une version à l'autre (par ex. capteur).

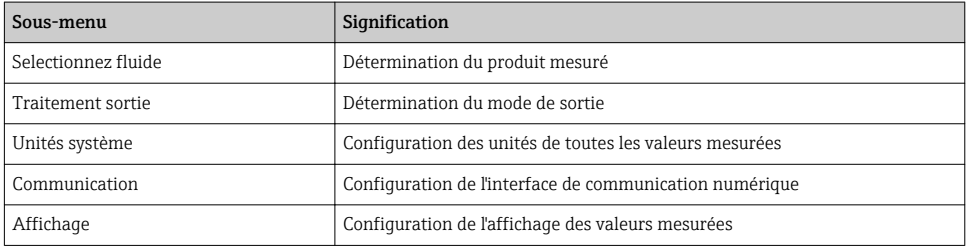

<span id="page-46-0"></span>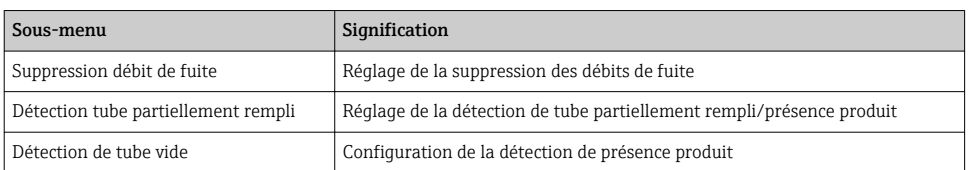

## 8.6 Protection des réglages contre un accès non autorisé

Les options suivantes sont possibles pour protéger la configuration de l'appareil contre toute modificiation involontaire après la mise en service :

- Protection en écriture via code d'accès pour navigateur
- Protection en écriture via commutateur de verrouillage
- Protection en écriture via paramétrage du démarrage  $\rightarrow \equiv 46$

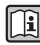

Pour plus d'informations sur la protection des réglages contre un accès non autorisé, voir le manuel de mise en service de l'appareil.

## 9 Informations de diagnostic

Tout défaut détecté par l'appareil de mesure est affiché sous la forme d'un message de diagnostic dans l'outil de configuration une fois la connexion établie et sur la page d'accueil du navigateur web une fois l'utilisateur connecté.

Des mesures correctives sont indiquées pour chaque message de diagnostic pour permettre de supprimer rapidement les défauts.

- Navigateur Web : Les mesures correctives sont indiquées en rouge sur la page d'accueil à côté du message de diagnostic  $\rightarrow \Box$  29.
- FieldCare : Les mesures correctives sont indiquées sur la page d'accueil dans un champ à part sous le message de diagnostic : voir le manuel de mise en service de l'appareil

www.addresses.endress.com

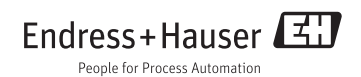